# **CENTRO UNIVERSITÁRIO SAGRADO CORAÇÃO**

**ANNA LAURA DIAS**

# **APLICATIVO MOBILE DE AMBIENTE DE REALIDADE VIRTUAL PARA CONSCIENTIZAÇÃO AMBIENTAL**

BAURU 2021

# **ANNA LAURA DIAS**

# **APLICATIVO MOBILE DE AMBIENTE DE REALIDADE VIRTUAL PARA CONSCIENTIZAÇÃO AMBIENTAL**

Monografia de Iniciação Científica apresentado à Pró-Reitoria de Pesquisa e Pós-graduação do Centro Universitário Sagrado Coração, sob orientação do Prof. Me. Vinicius Santos Andrade.

BAURU 2021

Dados Internacionais de Catalogação na Publicação (CIP) de acordo com ISBD

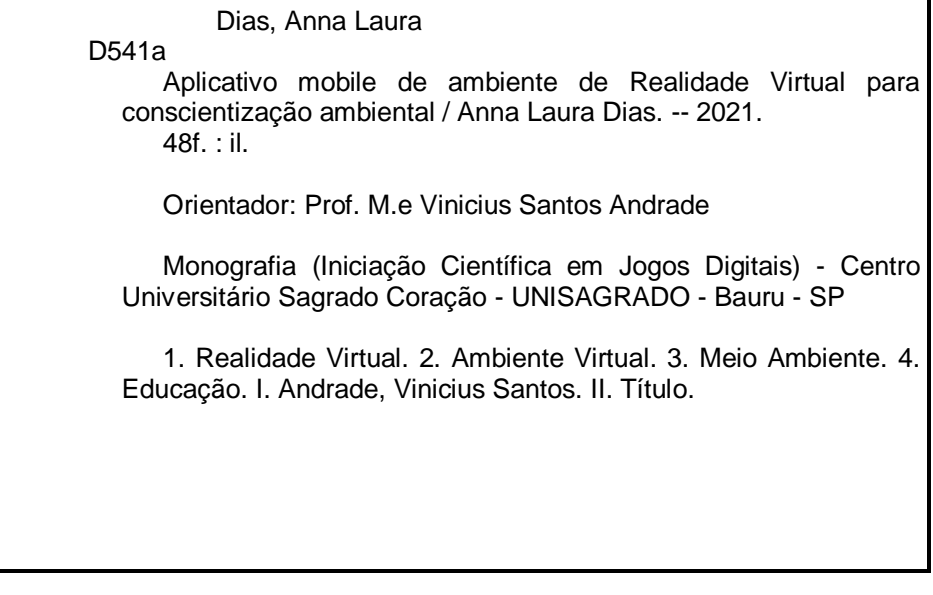

# **Dedicatória**

Então chegou o fim desse ciclo, passou rápido. Sendo assim, dedico esta iniciação científica a todos que fizeram parte desta etapa da minha vida, mesmo que rápida, foi uma grande etapa. Agradeço a Deus por ter iluminado o meu caminho para que eu conseguisse concluir com êxito minha iniciação científica, aos meus pais Patricia e Vantuir por terem propiciado isso também, a todos os meus professores e coordenador por todos os ensinamentos e a todos os meus amigos e família que me apoiaram nos momentos mais difíceis.

Dedico esta minha primeira iniciação científica em primeiro lugar a Deus, que me deu paciência, saúde e forças para superar todos os momentos difíceis a que eu me deparei ao longo da minha graduação, aos meus pais Patricia e Vantuir por todo o incentivo durante esses dois anos de faculdade. Ao meu namorado pela compreensão e apoio em todos os fins de semana dedicado aos estudos, minha família que me ajudou muito e aos meus amigos da faculdade, que permitiram que essa minha caminhada fosse mais alegre, mesmo que às vezes tenha brigado com eles, por estar nervosa.

# **Agradecimentos**

Agradeço ao meu orientador Vinicius Santos Andrade por todo apoio e paciência ao longo da elaboração do meu projeto final. Também gostaria de deixar um agradecimento especial à instituição de ensino UNISAGRADO, por possibilitar a execução desta minha iniciação científica.

Aos meus pais, que apesar de todas as dificuldades, me ajudaram também na iniciação científica

Aos meus amigos e família, por toda a ajuda e apoio durante este período tão importante da minha formação acadêmica.

Aos professores e coordenador por todos os ensinamentos transmitidos e a paciência para ser ensinado.

E por fim agradeço a todas as pessoas que mesmo direta ou indiretamente contribuíram para a realização da minha iniciação.

#### **RESUMO**

Realidade Virtual (RV), tem sido cada vez mais utilizada em diversas áreas, tais como: jogos digitais, educação, publicidade e propaganda, construção civil, arquitetura etc. Além disso, a aplicação da tecnologia e metodologias ativas no ensino possibilita que atividades tediosas ou até mesmo cansativas, por exemplo, sejam executadas de forma mais agradável e dinâmica, fazendo com que seu uso se torne um diferencial. A preservação do meio ambiente e consequentemente, da vida terrestre, vem sendo discutida no Brasil desde a década de 1970 e, atualmente, três dentre os dezessete objetivos de desenvolvimento sustentável da Organização das Nações Unidas (ONU) estão relacionados com a preservação do meio ambiente. Diante dessa realidade e do aumento do uso de ambientes de RV, principalmente voltados para educação, apresenta um aplicativo em RV para plataforma *mobile*, utilizado para trabalhar a conscientização ambiental, sendo o público-alvo, crianças de 6 a 12 anos.

Palavras-chave: Realidade Virtual. Ambiente Virtual. Meio Ambiente. Educação.

# **LISTA DE ILUSTRAÇÕES**

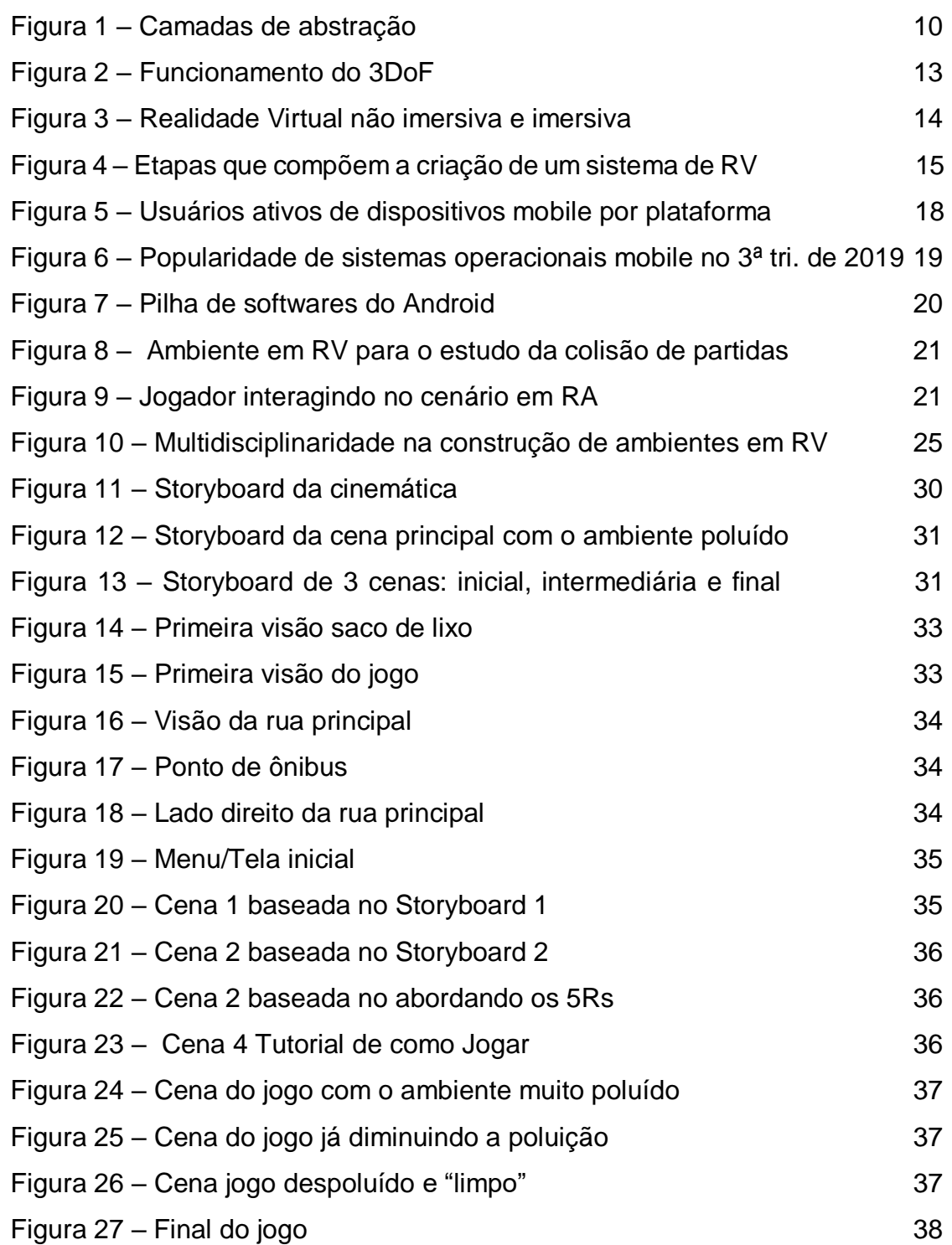

# **LISTA DE TABELAS**

Tabela 1 – [Orçamento](#page-40-0) 40

# **LISTA DE ABREVIATURAS OU SIGLAS**

- 3D Tridimensional
- 5Rs Repensar, Reduzir, Recusar, Reutilizar e Reciclar
- API *Application Programming Interface*
- DoF *Degree of Freedom*
- ONU Organização das Nações Unidas
- RV Realidade Virtual
- RA Realidade Aumentada
- VRML *Virtual Reality Modeling Language*
- X3D *Extensible 3D*
- HDM *High-Definition Multimedia*
- iOS Sistema Operacional dos produtos da *Apple*, como *iPhone*
- PHP *Personal Home Page / Hypertext Preprocessor*
- 2D Bidimensional
- IC Iniciação Científica
- PC *Personal Computer*
- TB *Terabyte*
- DVD Digital Video Disc/*Digital Versatile Disc*
- HDMI *High-Definition Multimedia Interface*
- GB *Gigabytes*
- USB *Universal Serial Bus*

# **SUMÁRIO**

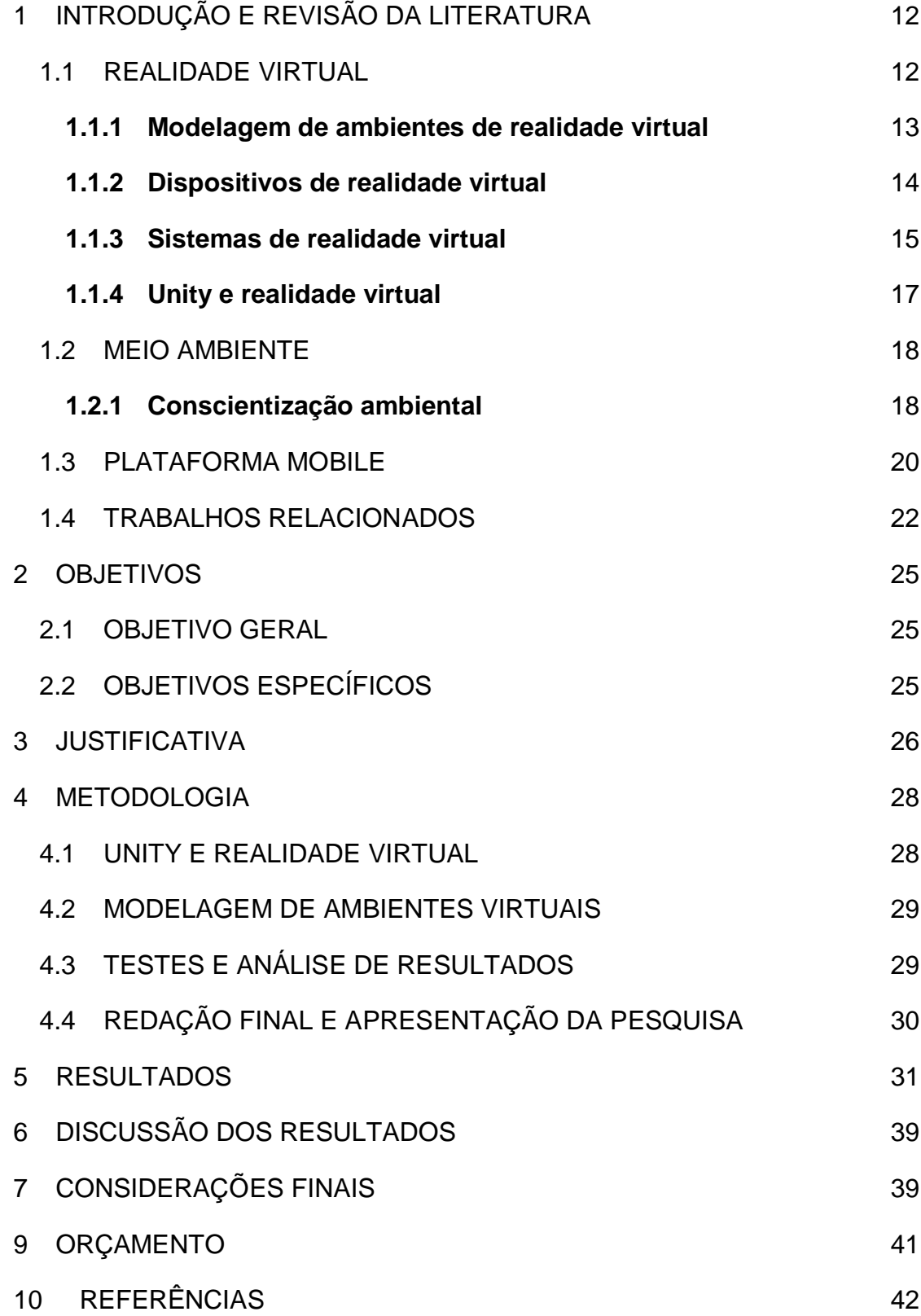

ANEXO I - [CARTA DE DISPENSA DE APRESENTAÇÃO AO CEP OU CEUA](#page-44-0) [45](#page-44-0) APÊNDICE I – [CONSTRUINDO UM ÓCULOS CASEIRO DE REALIDADE](#page-45-0) 

[VIRTUAL](#page-45-0) 46

# <span id="page-11-1"></span>**1 INTRODUÇÃO E REVISÃO DA LITERATURA**

Nesta pesquisa, temos como principais elementos:

- a) Realidade Virtual; e
- b) Meio Ambiente.

É imprescindível o compreendimento de um deles para este estudo, portanto, as próximas subseções são referentes a cada item e os demais conceitos que estão relacionados ao trabalho.

## <span id="page-11-2"></span>1.1 REALIDADE VIRTUAL

O termo Realidade Virtual (RV) é bastante abrangente os autores Latta; Oberg (1994) a definem como uma interface que simula um ambiente real, permitindo às pessoas visualizar e manipular representações complexas. Já Hancock (1995) a define como a forma mais avançada de interface criada até o momento para interação com o computador. Outros autores Burdea; Coiffert, (1994); Jacobson (1993); Kruerger, (1991) afirmam que RV é uma técnica avançada de interface que permite ao usuário realizar navegação, interação em um ambiente tridimensional (3D) gerado por computador, utilizando canais multissensoriais de forma imersiva.

<span id="page-11-0"></span>Aplicações gráficas 3D necessitam de esforço computacional considerável para processá-las. A fim de garantir portabilidade e fazer com que a aplicação não se torne fortemente dependente do poder de processamento (hardware), optou-se por um modelo de desenvolvimento que utiliza o conceito de camadas de abstração sobreposta (TORI; KIRNER; SISCOUTTO, 2006). A Figura 1 exibe tais camadas.

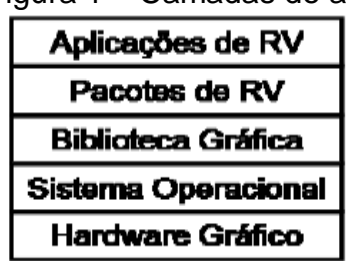

## Figura 1 – Camadas de abstração

Fonte: Tori; Kirner; Siscoutto (2006).

A camada "Hardware Gráfico" corresponde a um dispositivo de saída gráfica. Com o dispositivo gráfico em funcionamento, a camada do "Sistema Operacional" deve ser configurada. Ela fará o gerenciamento do hardware gráfico, além possibilitar maior portabilidade na camada da "Biblioteca Gráfica" que, por sua vez, concede suporte aos "Pacotes de RV", tornando assim, possível a criação de aplicações para RV (TORI; KIRNER; SISCOUTTO, 2006).

#### <span id="page-12-0"></span>**1.1.1 Modelagem de ambientes de realidade virtual**

Existem diversas ferramentas voltadas em modelagem de ambientes virtuais, a seguir são citadas algumas delas:

- a) VRML;
- b) Blender;
- c) Java 3D; e
- d) X3D.

l

O *Virtual Reality Modeling Language* (VRML) é o modelo mais tradicional e que foi responsável pela propagação da criação de ambientes virtuais. A linguagem surgiu em 1996 e se tornou padrão para o desenvolvimento de RV para época. Seus arquivos possuem extensão. wrl e rodam em navegadores com o apoio de um *plug-in*. Projetos feitos em VRML dependem da notação "#VRML 2.0 utf8" em seu cabeçalho e sua omissão impossibilita o *plug-in* do navegador de ler o arquivo em questão, a partir dele é possível modelar e exibir o resultado em dispositivos de RV (VALERIO NETTO; MACHADO; OLIVEIRA, 2002).

Resultante da revisão da especificação ISSO VRML97, surgiu o X3D que pode ser considerado uma *Aplication Programming Interface*<sup>1</sup> (API) voltada para o desenvolvimento de ambientes de RV. Por conta da sua relação com o VRML, surgiram softwares específicos para converter códigos feitos em VRML para X3D, porém, não se recomenda tal prática, visto que dependendo do projeto, pode ocasionar em diversos erros (VALERIO NETTO; MACHADO; OLIVEIRA, 2002).

<sup>1</sup> Conjunto de rotinas e padrões de programação para acesso a um aplicativo de software ou plataforma baseado na Web. A sigla **API** refere-se ao termo em inglês "*Application Programming Interface*" que significa em tradução para o português "Interface de Programação de Aplicativos".

Diferente do VRML, o Blender é voltado apenas para modelagem, ele necessita de outras tecnologias para exibir os ambientes modelados em dispositivos de RV. Porém, para modelagem ele é superior ao VRML. É um software totalmente *open source* e, tal fato, munido da qualidade de modelagem que a plataforma oferece, fez com que o uso e consequentemente sua comunidade crescesse de forma muito rápida.

Além da modelagem, o Blender também possibilita a execução de tarefas como criação de animação, simulação, renderização, rastreamento de movimento. Também existe a possibilidade de usar a API do Blender para scripts em Python para personalizar o aplicativo (BLENDER, 2020).

O Java 3D é bem semelhante ao VRML, porém é mais completo. Assim como no VRML, ele também possibilita a criação de aplicações completas voltadas para RV. O Java usa como base os *applets*, que são "pequenos softwares" usados como *plugin* para execução de alguma tarefa específica (VALERIO NETTO; MACHADO; OLIVEIRA, 2002).

#### <span id="page-13-0"></span>**1.1.2 Dispositivos de realidade virtual**

Existe um vasto catálogo de dispositivos para realidade virtual, por isso, essa seção focará em apresentar apenas os que estão condizentes com o projeto de pesquisa, que no caso, são os vídeo-capacetes (HDMs) e o fone de ouvido.

Os vídeo-capacetes, também conhecidos como óculos de realidade virtual, são o dispositivo mais comum no âmbito de cenários de realidade virtual. É possível encontrar diversos exemplares com o preço variando de R\$50,00 até R \$2.000,00. Dentre as diversas limitações encontradas nos dispositivos de menor custo em relação aos de maior custo, pode-se destacar a compatibilidade com os graus de liberdade (*Degree of Freedom* - DoF), que é uma característica importante nesse projeto. Mesmo os dispositivos mais simples, possuem 3DoF, isto é, três graus de liberdade, o que para este projeto, é o suficiente.

Conforme mostra a Figura 2, trabalhar com 3DoF significa ter a disposição os movimentos (VIRTUALSPEECH, 2020):

- a) olhar para direita ou esquerda;
- b) rodar a cabeça para cima ou para baixo; e
- c) pivô para direita ou para esquerda.

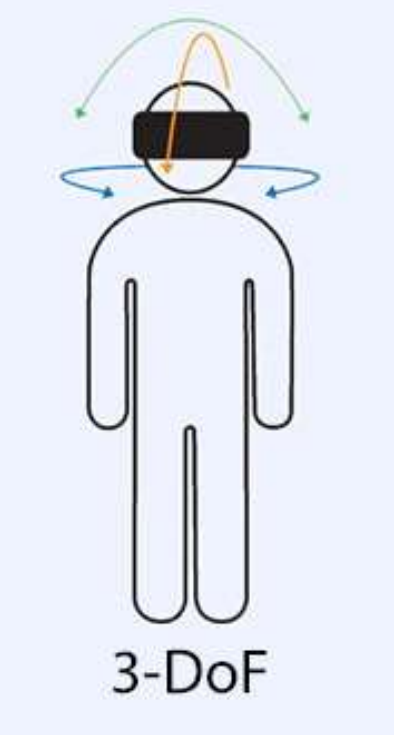

<span id="page-14-0"></span>Figura 2 – Funcionamento do 3DoF

Fonte: Virtualspeech (2020).

Dispositivos de saída de áudio, como um fone de ouvido, permite explorar as diferenças de intensidade e atrasos na propagação do som entre dois ouvidos, gerando a sensação tridimensional e de imersão (TORI; KIRNER; SISCOUTTO, 2006). Quanto mais sofisticado o dispositivo, melhor será a experiência do usuário, por tanto, canais de áudio, isolamento acústico, potência dos fones etc. são pontos que devem ser levados em consideração durante o processo de escolha do periférico.

#### <span id="page-14-1"></span>**1.1.3 Sistemas de realidade virtual**

De acordo com Tori; Kirner; Siscoutto (2006), a realidade virtual pode ser classificada por imersiva e não imersiva. O modelo imersivo ocorre quando o usuário é transportado predominantemente para o domínio da aplicação, por meio de dispositivos que reagem de acordo com seus os movimentos e comportamentos, provocando uma sensação de presença dentro do mundo virtual. Já o modelo nãoimersivo ocorre quando o usuário é transportado parcialmente ao mundo virtual através de um monitor, por exemplo. A Figura 3 (A) exemplifica o modelo não imersivo, enquanto o modelo imersivo pode ser observado em (B).

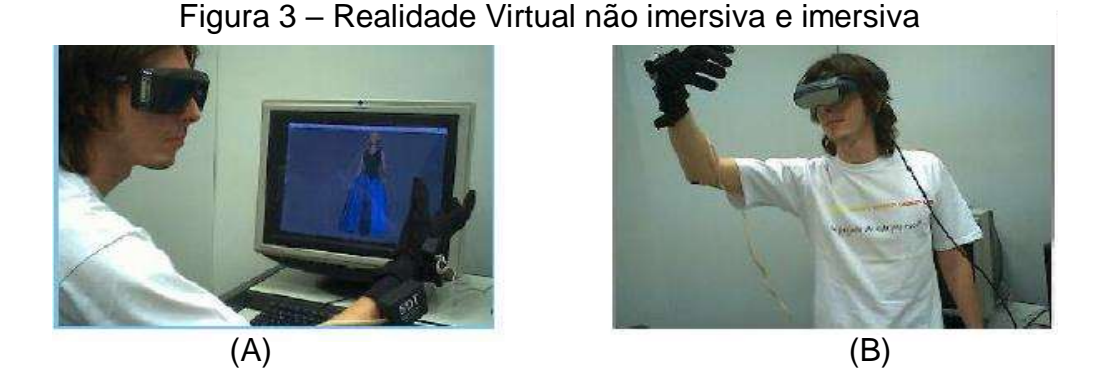

Fonte: Tori; Kirner; Siscoutto (2006). (A) RV não imersiva com monitor. (B) RV imersiva com capacete HDM.

Ao projetar um ambiente de realidade virtual, deve-se considerar quatro elementos: o ambiente virtual, o ambiente computacional, a tecnologia de realidade virtual, e as formas de interação (VINCE, 2004). O ambiente virtual está relacionado a questões como construção do modelo tridimensional e características da iluminação, colisões etc. já o ambiente computacional, envolve toda parte de hardware a ser utilizada para criação do ambiente virtual, como configuração do processador e banco de dados. A tecnologia de realidade virtual está relacionada ao hardware para exibição e interação com o ambiente virtual. E por fim, as formas de interação estão relacionadas a interação por meio de gestos, voz, interfaces e participação de múltiplos usuários (TORI; KIRNER; SISCOUTTO, 2006).

A Figura 4 ilustra o processo e as etapas que compõem a criação de um sistema de realidade virtual.

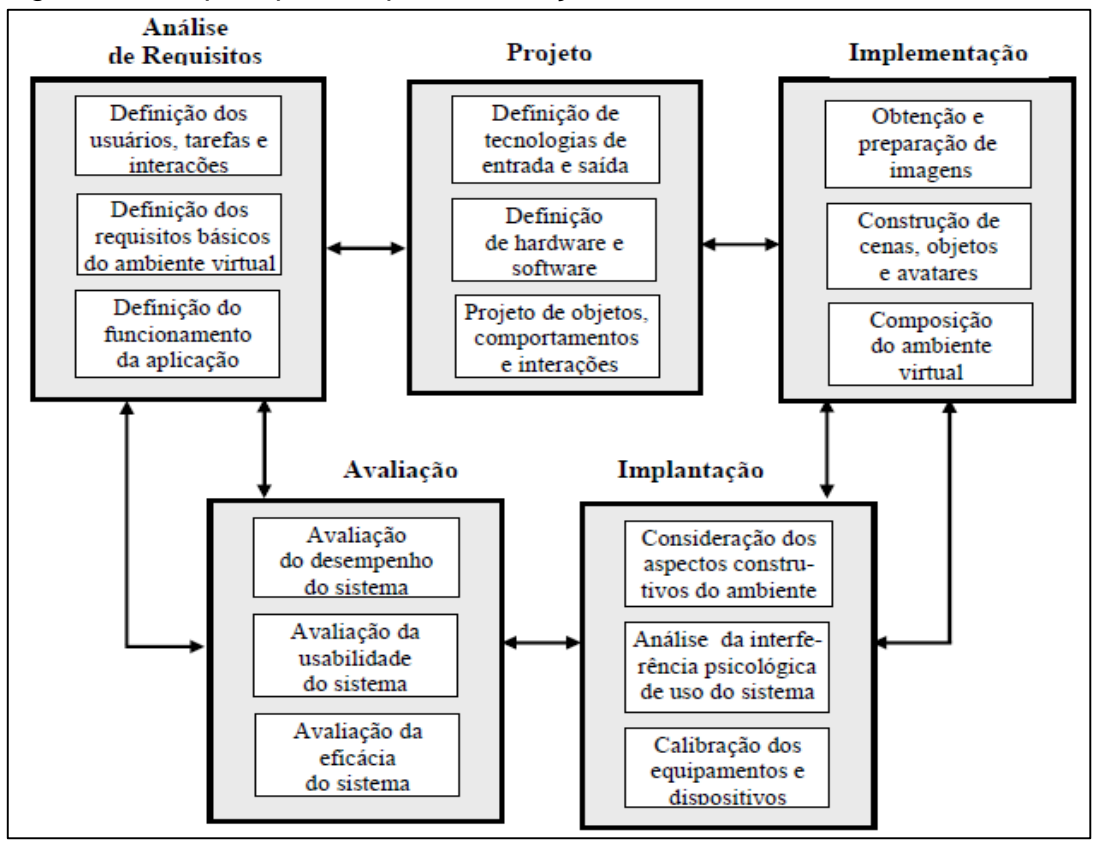

Figura 4 – Etapas que compõem a criação de um sistema de RV

Fonte: Tori; Kirner; Siscoutto (2006).

#### <span id="page-16-0"></span>**1.1.4 Unity e realidade virtual**

Segundo Coelho (2010), Unity 3D é um software utilizado para a criação de jogos e aplicações interativas que permitem a visualização de ambientes tridimensionais em tempo real. A partir de ferramentas como Blender ou Studio Max, é possível importar modelos 3D e assim criar cenários e personagens.

O motor também tem como característica a possibilidade de trabalhar com projetos multiplataformas, isto é, com relativamente poucas alterações no código, é possível criar aplicações para plataforma Android e iOS, por exemplo.

O Unity 3D permite a criação de cenários em tempo real, podendo mover objetos e luzes de acordo com o gosto do usuário. Também é possível criar interações, animações, definir os controles que serão utilizados no jogo e muito mais ferramentas que um motor de jogo pode oferecer.

#### <span id="page-17-0"></span>1.2 MEIO AMBIENTE

Art (1998, apud DULLEY, 2004, p.18) a define meio ambiente como:

soma total das condições externas circundantes no interior das quais um organismo, uma condição, uma comunidade ou um objeto existe. O meio ambiente não é um termo exclusivo; os organismos podem ser parte do ambiente de outro organismo.

Ou seja, cada espécie necessita de um determinado número de elementos específicos da natureza para que haja vida em seu meio. Tais elementos muitas vezes deixam de existir ou sofrem grandes modificações químicas, biológicas etc. por conta de ações humanas que geram grande impacto ambiental, resultando na modificação ou a longo prazo, na extinção de espécies biológicas.

Com isso, se faz necessário a conscientização ambiental – conteúdo da subseção 1.2.1 – visto que muitas vezes por questões culturais, por exemplo, o ser humano causa danos ao meio ambiente sem ter em mente o impacto que sua ação pode gerar.

#### <span id="page-17-1"></span>**1.2.1 Conscientização ambiental**

l

Outro objeto importante a ser considerado nesta pesquisa é a educação ambiental. Seu estudo no Brasil teve início no século de 1970 e assim como a evolução da tecnologia e a forma de transmitir conhecimento, este assunto também está em constante processo de evolução, visto que os problemas ambientais mudam com o passar dos anos.

A Constituição Federal de 1988<sup>2</sup>, refere-se ao meio ambiente como objeto de regulação e preservação. Dispõe em seu capítulo VI do meio ambiente, no seu artigo n. 225, que:

> Todos têm direito ao meio ambiente ecologicamente equilibrado, bem de uso comum do povo e essencial à sadia qualidade de vida, impondo-se ao poder público e à coletividade o dever de defendê-lo e preservá-lo para as presentes e futuras gerações.

<sup>&</sup>lt;sup>2</sup> SENADO FEDERAL (1988). Constituição Federal do Brasil, capítulo VI artigo n. 225. Disponível em: [<https://www2.senado.leg.br/bdsf/bitstream/handle/id/518231/CF88\\_Livro\\_EC91\\_2016.pdf>](https://www2.senado.leg.br/bdsf/bitstream/handle/id/518231/CF88_Livro_EC91_2016.pdf). Acesso em: 15 mar. 2020.

Outra evidência da importância desse assunto é a existência de diversas iniciativas governamentais e não governamentais focadas em trazer informações relacionadas ao tema de forma que aumente a consciência das pessoas no que tange os efeitos dos problemas ambientais (JACOBI, 2005).

Atualmente, três dentre os dezessete objetivos de desenvolvimento sustentável definidos como metas para 2030 pela ONU estão relacionados com a preservação do meio ambiente, sendo eles (ONU, 2020):

- a) objetivo 13: tomar medidas urgentes para combater a mudança climática e seus impactos;
- b) objetivo 14: conservação e uso sustentável dos oceanos, dos mares e dos recursos marinhos.
- c) objetivo 15: proteger, recuperar e promover o uso sustentável dos ecossistemas terrestres, gerir de forma sustentável as florestas, combater a desertificação, deter e reverter a degradação da terra e deter a perda de biodiversidade.

# **1.2.2 Poluição ambiental proveniente de inorgânicos gerados em centros urbanos**

O crescimento urbano por si só auxilia no aumento da poluição do ambiente, seja ela, orgânica ou não orgânica. (VIANNA, 2015).

Com isso, essa crescente e rápida urbanização sem muita preparação, faz com que no futuro, não muito longe, traga inúmeros problemas, sendo que, muitos destes já fazem parte do nosso dia a dia, tais quais: a insuficiência dos serviços básicos de saneamento, a coleta e destinação adequada do lixo, condições precárias de moradia, a qual está relacionado com a pobreza e o subdesenvolvimento dos países e problemas patológicos, destruição ambiental e alterações climáticas no mundo.

Qualquer mudança no ambiente pode ser considerada como fruto da poluição ambiental, os principais exemplos são o aumento da temperatura ou mudanças climáticas de modo geral. Essas mudanças podem ser geradas através de detritos orgânicos ou inorgânicos. Os detritos orgânicos se decompõem com mais facilidade, enquanto os inorgânicos podem levar anos para se decompor, alguns exemplos destes são o vitro, plástico e o metal. (SILVIA; DE PAULA, 2011).

Uma vez que os detritos inorgânicos possuem um tempo maior de decomposição, acabam ficando por mais tempo na natureza, e consequentemente, geram um impacto ambiental maior que os orgânicos. Por isso, escolheu-se para esta pesquisa o foco em detritos inorgânicos.

Nota-se a importância da conscientização ambiental, uma vez que o crescimento urbano, não está diretamente relacionado ao crescimento da população. Se considerarmos o crescimento urbano com indivíduos conscientes ambientalmente falando, o impacto da poluição populacional é quase zero.

<span id="page-19-0"></span>1.3 PLATAFORMA MOBILE

Com o surgimento dos smartphones o mercado de aplicativos móveis ganhou destaque nos últimos anos. Atualmente estes dispositivos possuem sistema operacional (S.O.) Android, criado pela Google, ou iOS, criado pela Apple. O iOS é utilizado somente em dispositivos da Apple, enquanto as demais fabricantes utilizam o Android.

A plataforma com o maior número de usuários ativos é o Android, seguida do iOS e Windows Phone, como pode ser observado na pesquisa realizada em 2014 e retratada na Figura 5.

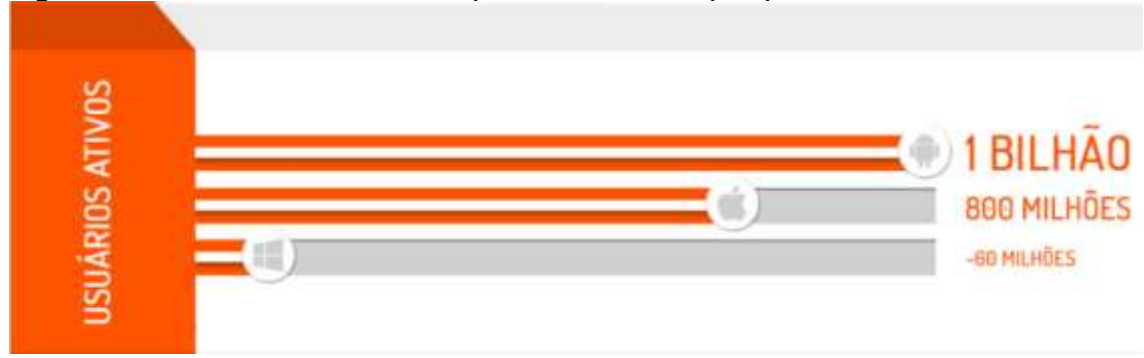

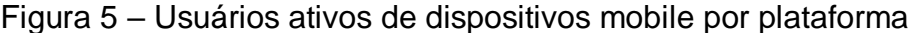

Outra pesquisa mais recente, mostra que mesmo após cinco anos, o sistema operacional Android continua predominando no mercado, conforme mostrado na Figura 6.

Fonte: Hamann (2017).

<span id="page-20-0"></span>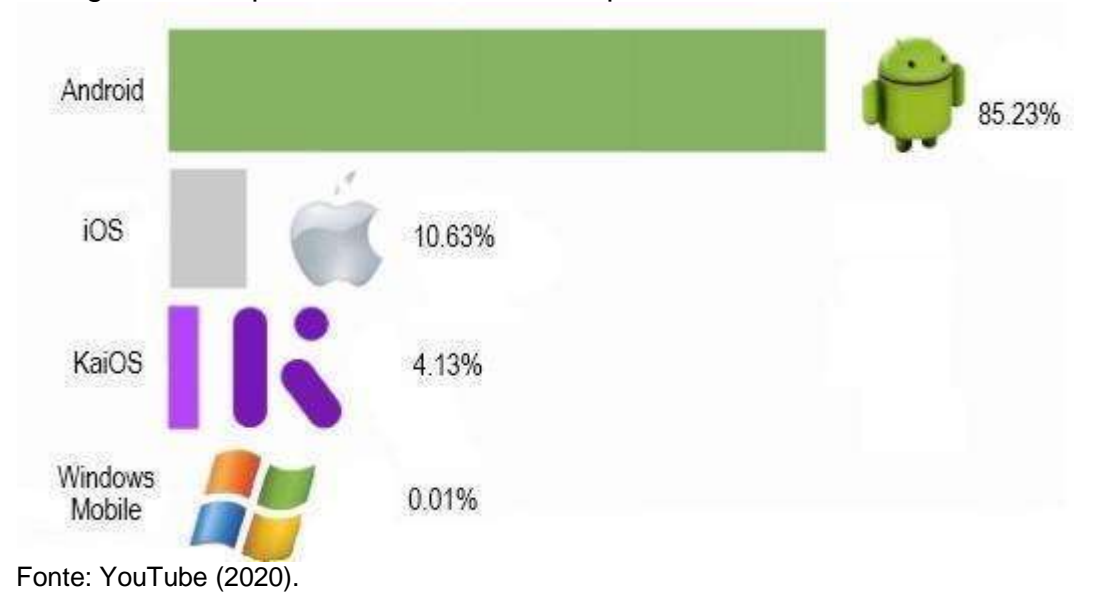

Figura 6 – Popularidade de sistemas operacionais mobile no 3ª tri. de 2019

<span id="page-20-1"></span>O Android é baseado em Linux de código aberto, possibilitando assim a adaptação para os diferentes dispositivos do mercado. O diagrama na Figura 7 mostra a maioria dos componentes presentes na plataforma Android.

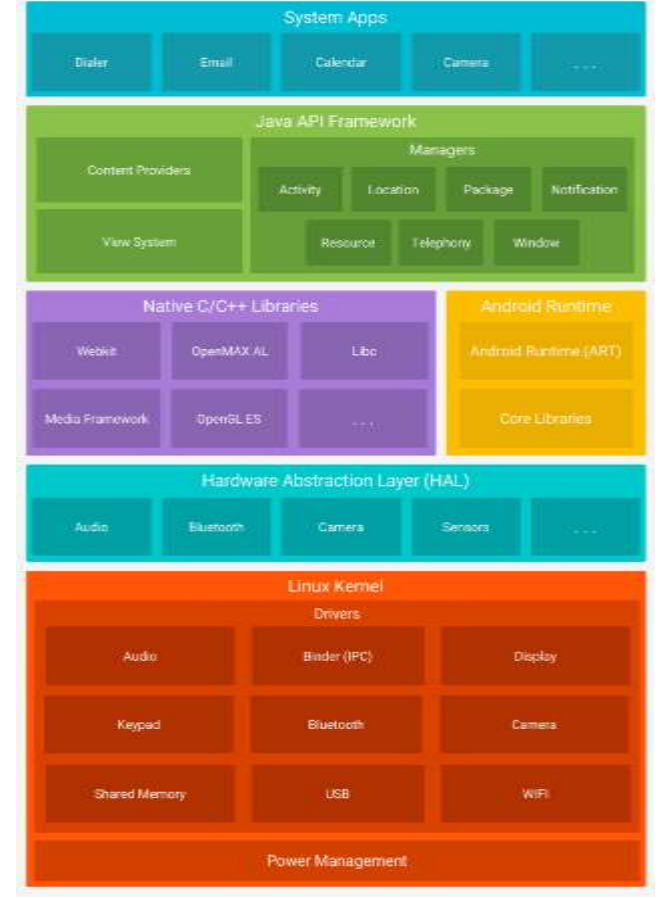

Figura 7 – Pilha de softwares do Android

Fonte: Android Developer (2020).

#### <span id="page-21-1"></span>1.4 TRABALHOS RELACIONADOS

Após uma pequena revisão na literatura, encontrou-se diversos trabalhos que utilizam ambiente de Realidade Virtual (RV) para transmitir algum tipo de conhecimento. Fiolhais e Trindade (1996) utilizam RV para o ensinar física e química; Monteiro (2006) e Rezende (2012) para ensino de medicina; Teixeira e Silva (2000) e Figueiredo *et al*. (2007) para ensinar geometria; Hassan (2003) para o ensino de redes de computadores. A Figura 8 exemplifica uma proposta de ambiente em RV.

<span id="page-21-0"></span>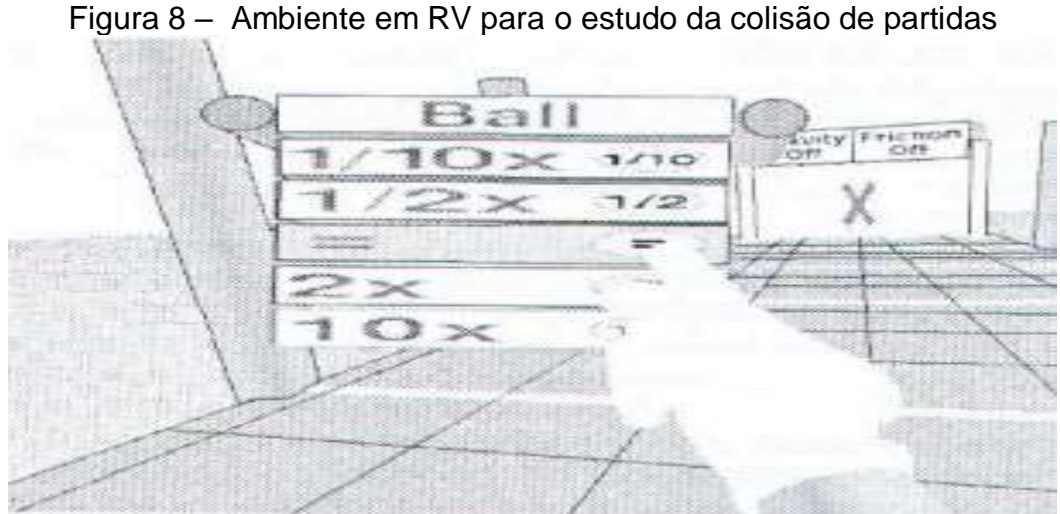

Fonte: Fiolhais; Trindade (1996)

Encontrou-se também um projeto bem semelhante à proposta desta pesquisa, porém, deve-se destacar que apesar da temática ser parecida, no artigo em questão, os autores Dias e Zorzal (2013) utilizaram Realidade Aumentada (RA) ao invés da Realidade Virtual. Outra diferença é que o sistema proposto pelos autores conta com um esquema de pontuação e por conta deste dentre outros elementos, pode ser considerado um jogo onde a temática é reciclagem, enquanto neste projeto de IC a ideia é criar um ambiente de realidade virtual que junto com outros elementos resultará em um aplicativo mobile para conscientização ambiental. A Figura 9 exibe um jogador interagindo com o cenário.

<span id="page-22-0"></span>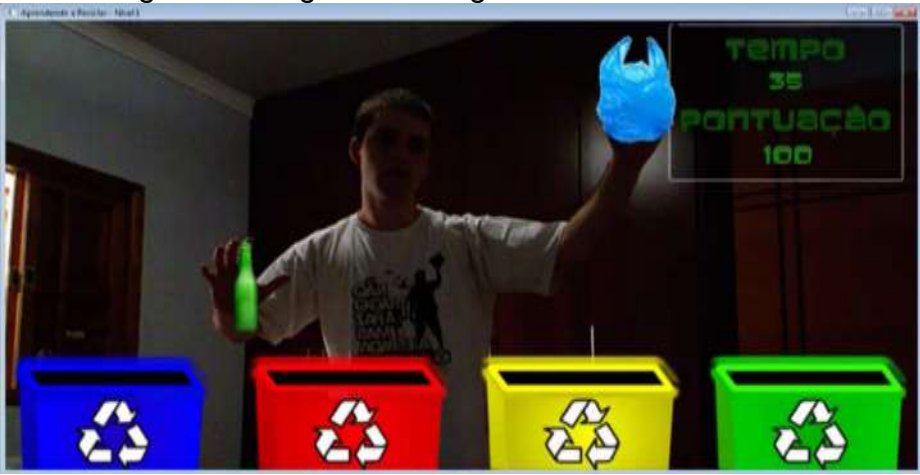

Figura 9 – Jogador interagindo no cenário em RA

Fonte: Dias; Zorzal (2013).

Segundo o autor Piovesan (2011), em seu artigo sobre a aplicação da Realidade Virtual às Linguagens Formais, ele propôs suporte para essas linguagens, desenvolvendo expressões regulares e minimizando autômatos, e confirmando o desenvolvimento acelerado do campo de informática na área de educação e medicina. Através de *softwares* educacionais, os próprios professores podem se cadastrar para os exercícios sem o auxílio dos desenvolvedores, pois o *software* será disponibilizado por uma página construída na linguagem de programação PHP, no qual o usuário visualiza os desenhos dos autômatos em 3D, deve ser desenvolvida a Expressão Regular correta e, no segundo momento, os autômatos que interagem diretamente com o objeto 3D podem ser minimizados. Portanto, das salas de aula até os laboratórios de informática devem referir-se a este assunto, tornando-o mais interessante para os alunos, facilitando assim o aprendizado.

De acordo com Silva (2001), que traz em seu artigo uma criação de um protótipo para ensino à distância juntamente da realidade virtual em atividades colaborativas e cooperativas de ensino de lógico-matemático, onde acaba facilitando a aprendizagem de uma forma, bem mais envolvente e integrada, permitindo que os alunos criem objetos 3D usando e aplicando-os em seus projetos de pesquisa atuais ou futuros. Assim, com essas novas tecnologias em ambientes de aprendizagem, acaba se tornando um ambiente que possibilita que os alunos se engajem em atividades de conhecimento compartilhadas. Portanto, a realidade virtual baseada em imersão ajuda a melhorar o realismo do problema, para que assim, os alunos tenham uma visão tridimensional do mundo, para que possam usar o tato, a visão e a audição e não só o uso do 2D geralmente.

Em outro artigo, onde se usa a Realidade Virtual perante as necessidades psicomotoras de uma criança com Síndrome de Down, utilizando-se o *Kinect* do *Xbox 360* como instrumento de avaliação para o Desenvolvimento Motor, traz intervenções clínicas utilizando a tecnologia de realidade virtual nessa conexão entre saúde e educação auxiliam no desenvolvimento psicomotor dos participantes do estudo, podendo inferir o desempenho no aprimoramento dessas habilidades e seus benefícios para a escola, principalmente nas atividades de leitura e escrita, (LORENZO, 2015).

Dito isso, chegamos à conclusão de que a realidade virtual não é apenas divertida, mas aplicando essa tecnologia na área da educação, ou até mesmo na área da saúde como no parágrafo acima de Lorenzo (2015), poderemos descobrir, explorar e acumular conhecimentos que não poderíamos ter se não tivéssemos a Realidade Virtual, vivenciando assim de um jeito bem mais imersivo e interativo, pois essa tecnologia permite aos usuários observar e até interagir com assuntos que são difíceis de aprender ou às vezes impossíveis de exibir. Com isso, percebemos que, quando você não tem uma experiência real, a realidade virtual é insubstituível, pois pode nos colocar em situações difíceis e perigosas, que geralmente são inacessíveis.

## <span id="page-24-0"></span>**2 OBJETIVOS**

A seguir são descritos os objetivos gerais e específicos que norteiam essa pesquisa.

# <span id="page-24-1"></span>2.1 OBJETIVO GERAL

Desenvolver e avaliar um ambiente virtual voltado para educação ambiental.

# <span id="page-24-2"></span>2.2 OBJETIVOS ESPECÍFICOS

- a) efetuar levantamento bibliográfico e dos trabalhos da literatura correlata pertinentes ao tema para caracterização do problema;
- b) analisar ambientes virtuais para educação;
- c) estudar ferramentas voltadas para modelagem de ambientes para RV;
- d) estudar o Unity, motor de jogos voltado que permite a criação de aplicativos de RV para plataforma mobile;
- e) modelar o ambiente para RV;
- f) criar o aplicativo mobile.

## <span id="page-25-1"></span>**3 JUSTIFICATIVA**

Nos últimos anos vivenciamos uma evolução muito rápida da tecnologia e dos meios de comunicação. Novos celulares, computadores e ferramentas cada dia mais tecnológicas estão disponíveis no mercado e são de fácil acesso para toda população. Desta forma, uma vez que a tecnologia faz parte do nosso cotidiano, não poderíamos descartar o uso desses facilitadores em sala de aula para auxiliar o processo de ensino-aprendizagem.

Burton *et al*. (1997), Brna (1998), Romano *et al*. (1998) referem-se aos modelos de ambientes de realidade virtual como uma forma mais dinâmica para estimular o aprendizado. Seguindo esse contexto, foram feitos estudos constantes para verificar o desenvolvimento educativo com a utilização de realidade virtual (PANTELIDIS,1996; LIVINGSTON, 2005; LOCKWOOD e KRUGER, 2008; CHEN, 2010). Os resultados dessas avaliações mostram ganhos, em termos de aprendizagem superior a diversas outras formas de interação visando educação medida por computador (COSTA; RIBEIRO, 2009). A Figura 10 apresenta algumas das áreas que podem estar envolvidas com ambientes de realidade virtual.

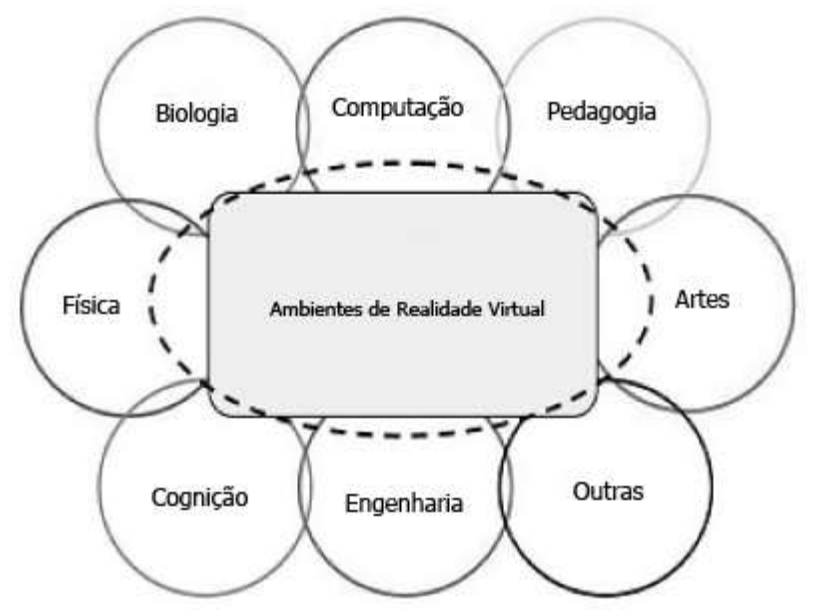

<span id="page-25-0"></span>Figura 10 – Multidisciplinaridade na construção de ambientes em RV

Fonte: Modificado a partir de Machado *et al*.,2011.

Consequentemente, cada vez mais os ambientes de realidade virtual vêm ganhando espaço no mercado, sendo uma ótima opção para o ensino ambiental, visto que permite a transmissão de conhecimento de forma mais dinâmica, quando comparado aos modelos tradicionais de ensino.

Dessa forma, esse projeto, propõe uma contribuição com a área de pesquisa de forma multidisciplinar, possibilitando transmitir conhecimento de uma maneira mais dinâmica e descontraída, usando como apoio a tecnologia.

#### <span id="page-27-0"></span>**4 METODOLOGIA**

O trabalho foi dividido em duas etapas: fundamentação teórica e desenvolvimento de um ambiente de realidade virtual que terá como resultado, um aplicativo para plataforma Android.

A fundamentação teórica já foi feita, e nela foram abordadas teorias e ferramentas computacionais necessárias ao desenvolvimento deste projeto. Este levantamento bibliográfico é baseado em consultas à literatura especializada e de alta relevância científica, incluindo: monografias, dissertações, teses, livros, sites de documentação e artigos científicos.

Após concluir a pesquisa bibliográfica, será realizada uma seleção de conteúdos relacionados ao tema do projeto, com o intuito de auxiliar o desenvolvimento da proposta.

Sequencialmente, será definido como será o ambiente de modelagem e após esta etapa, iniciará a modelagem do ambiente 3D para realidade virtual. Com o ambiente modelado, será definido o conteúdo relacionado a conscientização ambiental e implementado no ambiente virtual.

Por fim, com o auxílio do motor de jogos Unity, será gerado a aplicação para a plataforma Android. Lembrando que além do Android, o motor também é capaz de gerar produtos para as plataformas da Apple (Mac, iPhone, iPod, iPad), da Microsoft (Xbox, Windows), da Google (dispositivos com Android), da Sony (Playstation 3), da Nintendo (Wii) e para navegadores Web (Internet Explorer, Mozilla Firefox, Google Chrome, Opera e Safari).

A metodologia utilizada na etapa de desenvolvimento do aplicativo envolve as seguintes etapas: definição das especificações do ambiente virtual, produção artística do ambiente virtual, definição do motor de jogo, definição dos efeitos sonoros e integração dos elementos provenientes da modelagem com os elementos computacionais, para assim obter-se o produto final, isto é, o aplicativo para plataforma Android.

O produto será apresentado no Fórum de Iniciação Científica do UNISAGRADO, bem como, submetido a eventos/revistas científicas da área.

#### <span id="page-27-1"></span>4.1 UNITY E REALIDADE VIRTUAL

Apesar do produto desta pesquisa não ser considerado um jogo digital, por conta da ausência de alguns elementos primordiais para que o mesmo pudesse ser classificado como um jogo, a programação e criação do aplicativo será feita por meio do motor de jogos Unity. O motor possui diversos recursos muito úteis e bastante utilizados para a produção de jogos virtuais.

O ambiente virtual modelado no Blender será exportado para o Unity, onde serão feitas as configurações e geração do *apk* do aplicativo *mobile*. Para tal, será utilizado a versão Unity 2018.4.3f1 (64-bit)<sup>3</sup>. A programação feita nesta versão é baseada em linguagem de programação C#, portanto, esta será a linguagem utilizada, sob o modelo do paradigma de programação orientada a objetos.

## <span id="page-28-0"></span>4.2 MODELAGEM DE AMBIENTES VIRTUAIS

Inicialmente, será utilizado o Blender como ferramenta de modelagem, porém, ao longo da Iniciação Científica (IC), será feito o estudo de outras ferramentas e caso elas sejam compatíveis e complementares a proposta do projeto, também serão utilizadas. O processo de modelagem seguirá os seguintes passos:

- a) *Brainstorm* do ambiente a ser modelado;
- b) Modelagem dos objetos de cena de forma individual;
- c) Modelagem da cena;
- d) Definição das texturas dos objetos de cena;
- e) Definição das texturas da cena;
- f) Inserção dos objetos modelados separadamente na cena; e
- g) Exportação da cena finalizada para o Unity.

# <span id="page-28-1"></span>4.3 TESTES E ANÁLISE DE RESULTADOS

l

Os próprios autores do projeto estarão responsáveis por análises para os itens visuais, gráficos, multimídia e suas respectivas adequações ao ambiente de realidade virtual implementado, além do *build* do aplicativo, portanto, serão avaliados os seguintes aspectos:

<sup>3</sup> Unity engine. Disponível em:<https://unity3d.com/pt/get-unity/download/archive>

- a) Ausência de erros lógicos de implementação;
- b) Qualidade das texturas implementadas nos objetos;
- c) Forma com que o conteúdo de relacionado a conscientização ambiental será passado;
- d) Nível de imersão do ambiente;
- e) Qualidade do cenário e objetos modelados de acordo com as boas práticas;
- f) Flexibilidade do projeto desenvolvido.

Além desses, outros resultados pertinentes poderão ser avaliados conforme o desenvolvimento do projeto.

# <span id="page-29-0"></span>4.4 REDAÇÃO FINAL E APRESENTAÇÃO DA PESQUISA

Constituinte da documentação relacionada às etapas de modelagem do cenário de realidade virtual e a criação de um aplicativo de realidade virtual para conscientização ambiental, a redação final deste projeto deverá conter todo o levantamento bibliográfico utilizado, os materiais e métodos empregados para a elaboração da própria documentação e do produto final, os resultados alcançados, as discussões e considerações sob o aplicativo proposto e produzido, as referências utilizadas e todos os demais anexos indispensáveis para a reprodução e continuação desta pesquisa.

Por fim, após o término desse projeto de pesquisa, a proposta, os resultados obtidos e o próprio aplicativo serão apresentados no Fórum de Iniciação Científica da UNISAGRADO, a fim de compartilhar ao público interessado todos os procedimentos, limitações e singularidades do produto desenvolvido.

#### <span id="page-30-1"></span>**5 RESULTADOS**

Este primeiro *storyboard* tem como objetivo avaliar o cenário de modo geral, a fim de poder efetuar o planejamento mais detalhado nos demais *storyboards*. Na Figura 11 temos um *storyboard* genérico, que será utilizado para criação de uma cinemática, onde cada quadro será uma cena.

<span id="page-30-0"></span>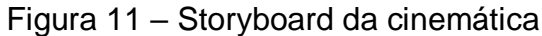

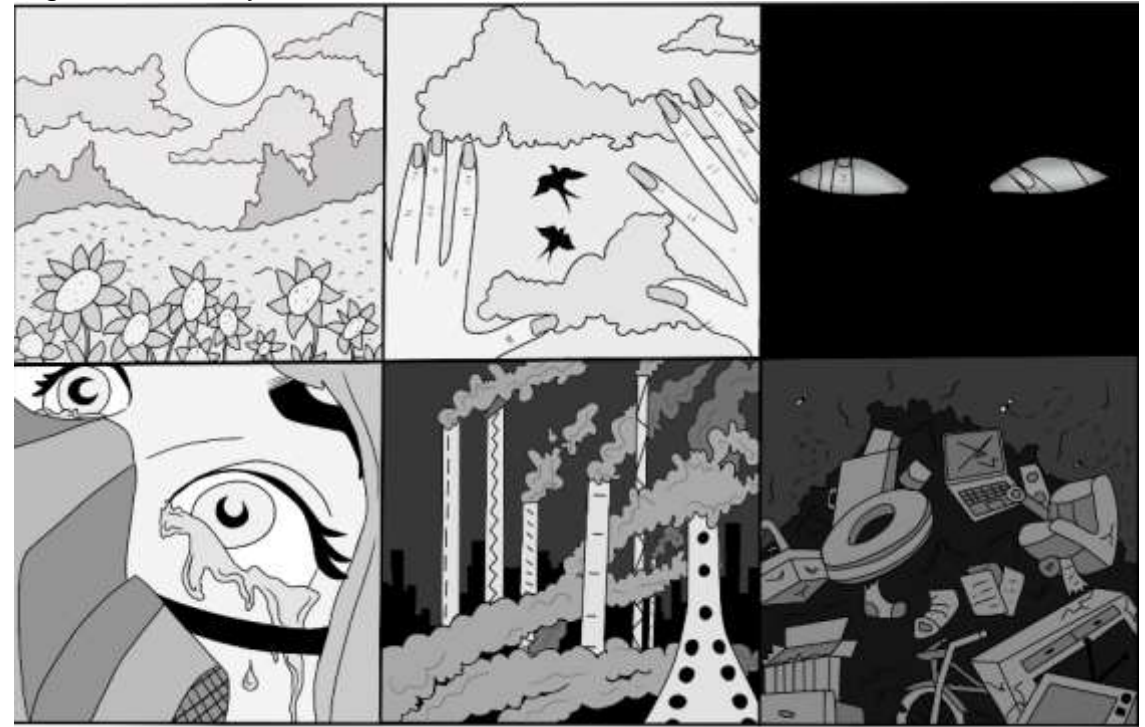

Fonte: Elaborada pela autora.

Essa cinemática será apresentada no início do jogo. Observe que no *storyboard* exibido na Figura 11, a seguir, as duas primeiras imagens estão diretamente relacionadas ao mundo verde, não há poluição, nem desgaste na natureza, mas um mundo vivo. Portanto, após a personagem acordar do sonho de um mundo lindo no terceiro e quarto quadro, ela descobre a realidade real nos dois últimos quadros, um mundo cheio de poluição, seu ar está muito ruim, e ela precisa usar máscara para evitar a contaminação.

A seguir, a Figura 12 traz um *storyboard* de uma caracterização da cena inicial do jogo.

<span id="page-31-0"></span>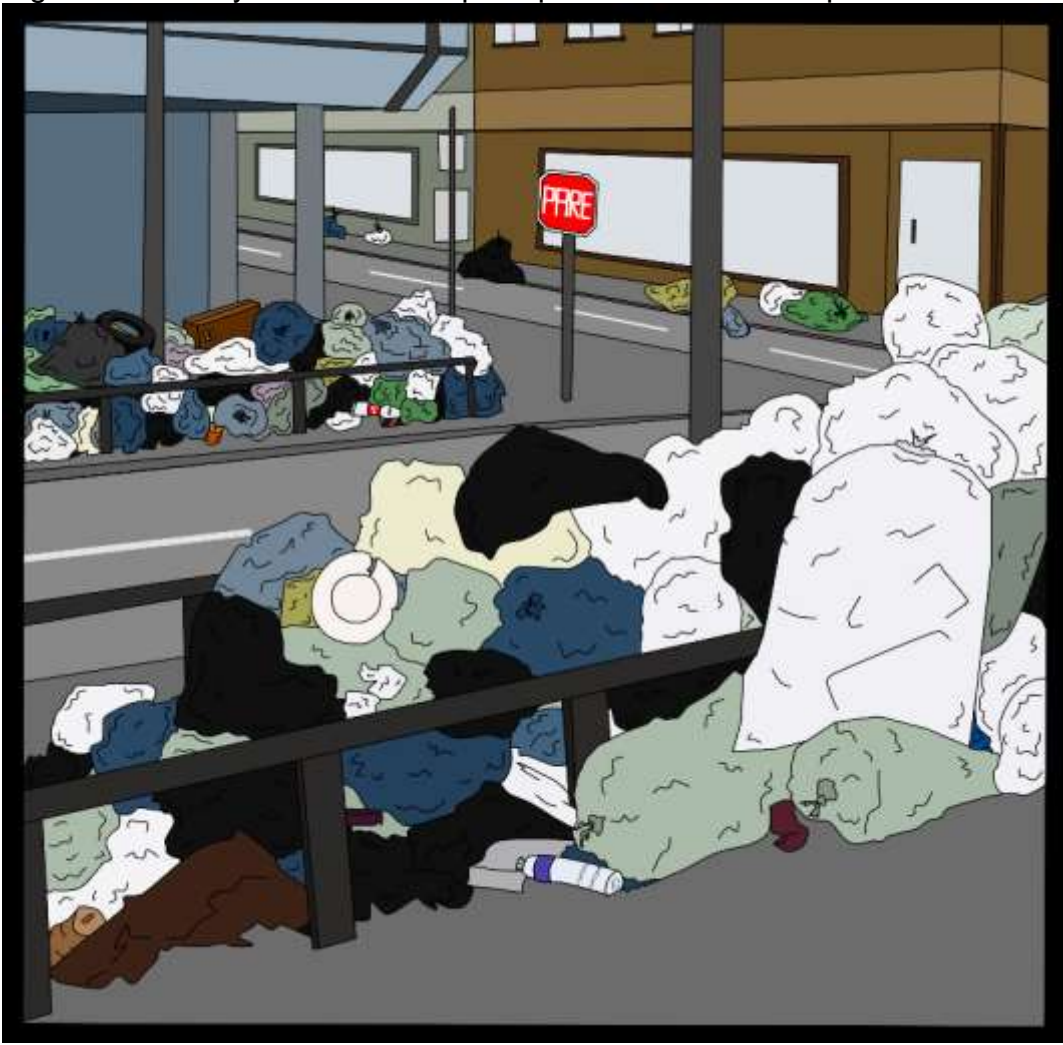

Figura 12 – Storyboard da cena principal com o ambiente poluído

Ao contrário do primeiro *storyboard*, este visa apresentar em detalhes as atividades que o jogador irá realizar, como o problema de reciclagem que o jogador deve fazer, para assim conseguir um mundo vivo, de forma a considerar a questão da consciência ambiental. Dessa forma, o *storyboard* abaixo mostra uma rua poluída.

A próxima Figura será a 13, a qual traz um storyboard onde mostra a cena do primeiro ao último momento durante a limpeza do cenário.

Fonte: Elaborada pela autora.

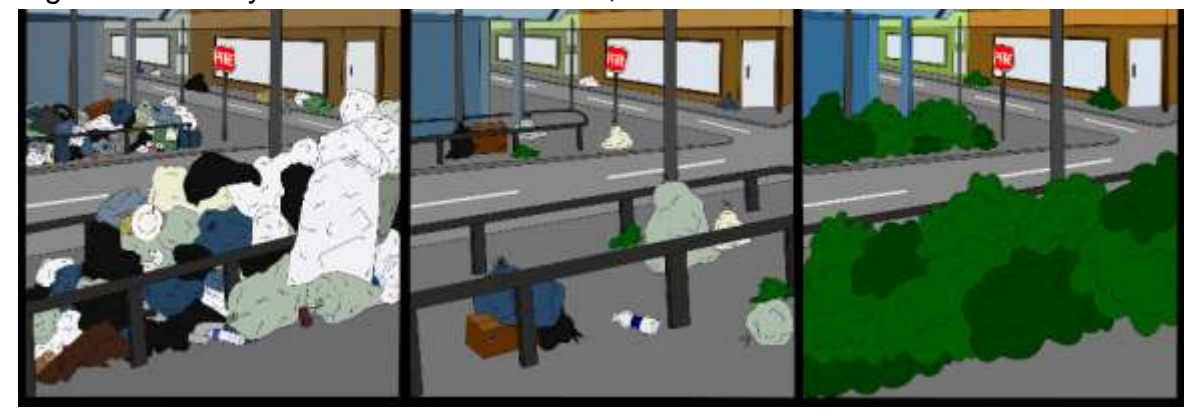

Figura 13 – Storyboard de 3 cenas: inicial, intermediária e final

Fonte: Elaborada pela autora.

Como mencionado acima, a primeira cena desse *storyboard* detalha as atividades que o jogador estará fazendo, como reciclar todo o lixo ao seu redor, enquanto a segunda cena mostra o progresso do jogador na reciclagem desse lixo, e finalmente na última cena mostra-se uma cidade mais limpa, que parece ter um ar mais limpo e agradável.

Em outras palavras, é preciso lembrar que essa poluição não está só nas ruas como mostrado acima, mas também nos rios (por exemplo), e o processo de limpeza exige muitas etapas e investimentos. Geralmente, o primeiro passo para limpar um rio é garantir que nenhum esgoto flua sem o tratamento adequado. Portanto, o investimento em uma nova estação de tratamento de águas residuais é essencial. Além de tratar o efluente descartado, é importante conscientizar a população para que nada seja lançado ali, para voltar a poluir o local.

Os *storyboards* apresentados anteriormente exibem uma ideia da cena que será projetada no Blender e na Unity e fará parte do jogo, mas não necessariamente serão exatamente iguais aos *storyboards* vistos anteriormente.

As figuras a seguir visam mostrar um pouco como o jogo está se desenvolvendo em RV de acordo com o que foi mencionado. Elas foram retiradas do projeto que está sendo modelado no *Unity*.

Nesta Figura 14, obtivemos o desenvolvimento parcial de um modelo 3D de um saco de lixo (feito na ferramenta *Blender*, versão 2.92) a partir do *storyboard*.

<span id="page-33-0"></span>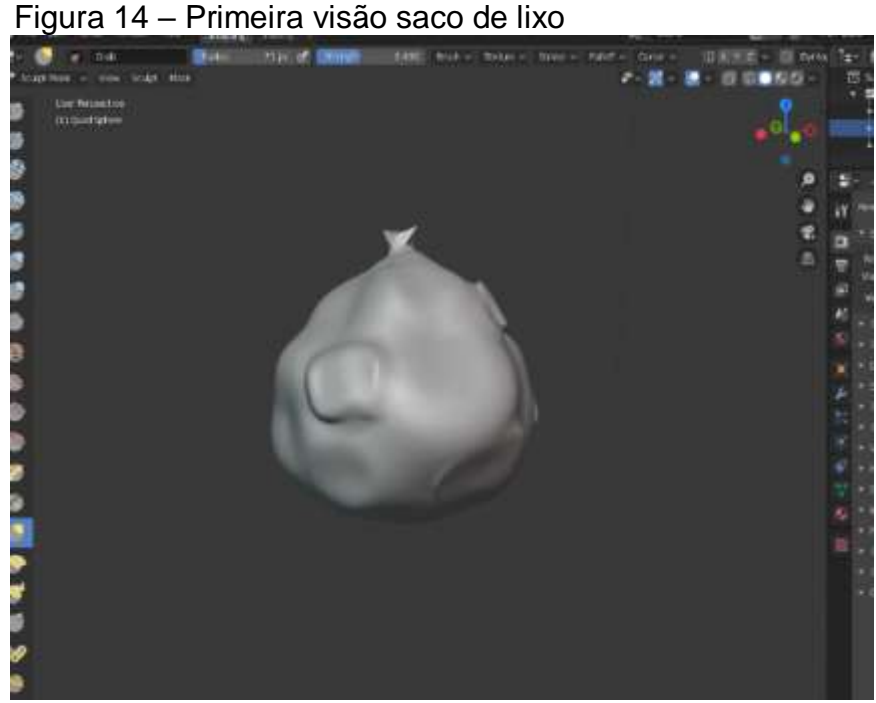

Fonte: Elaborada pela autora.

Na Figura 15, observamos uma visão inicial do jogo feito pela Unity, que é um pouco diferente da visão anterior vista no *storyboard*, nela conseguimos ver o lixo perto dos prédios, do poste e na rua.

<span id="page-33-1"></span>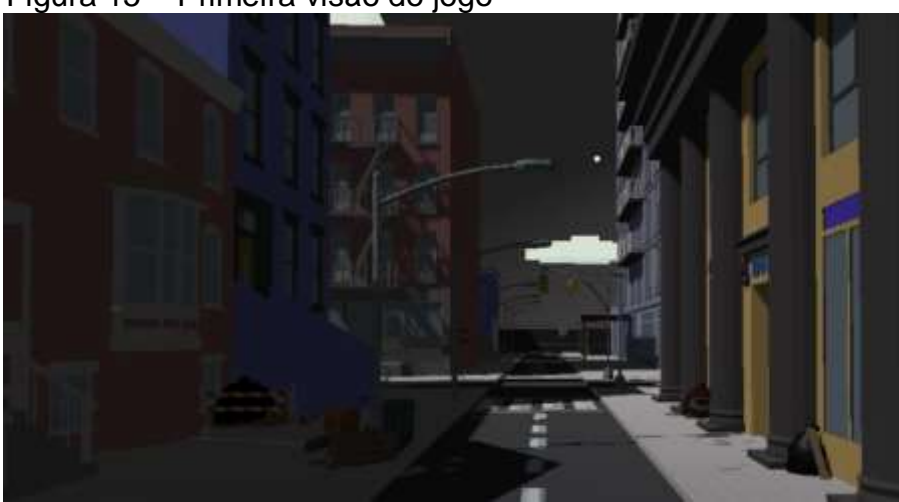

Figura 15 – Primeira visão do jogo

Fonte: Elaborada pela autora.

A Figura 16 mostra a rua principal do jogo e uma oficina mecânica ao lado, também poluída.

<span id="page-34-0"></span>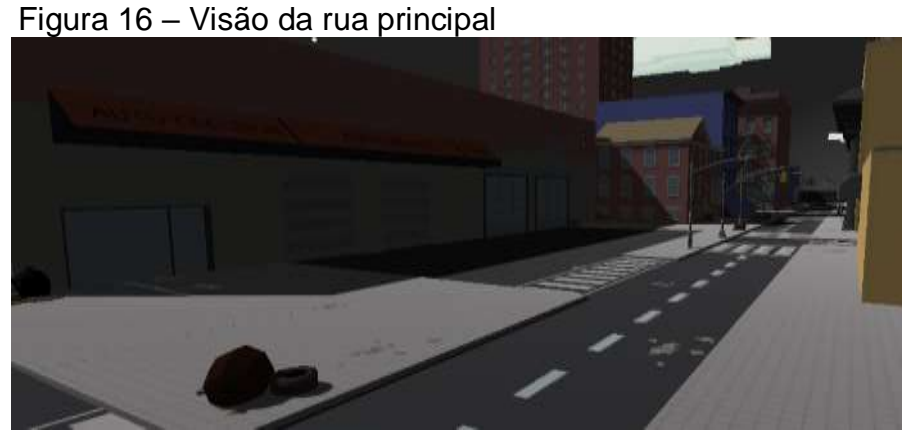

Fonte: Elaborada pela autora.

<span id="page-34-1"></span>Na Figura 17, um ponto de ônibus é criado como cenário e há lixos próximo ao banco também e ao lado das lojas.

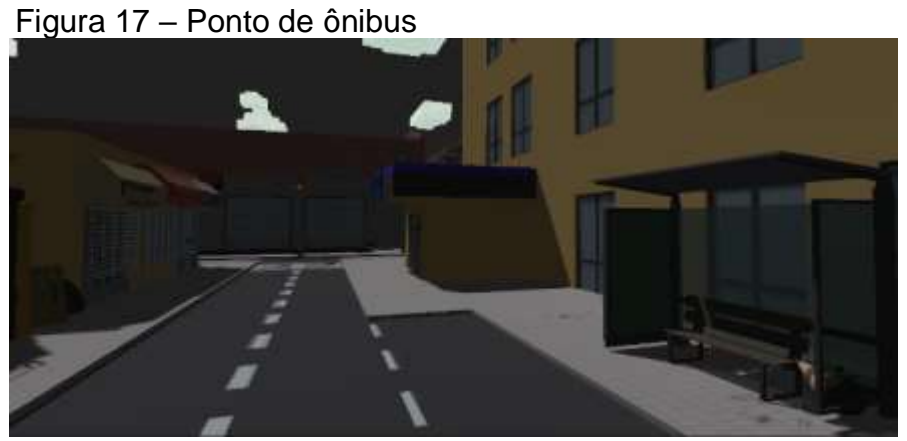

Fonte: Elaborada pela autora.

<span id="page-34-2"></span>Por último, temos a Figura 18, que mostra o lado direito da rua principal, e nela observamos muito lixo, principalmente no beco ao lado da loja.

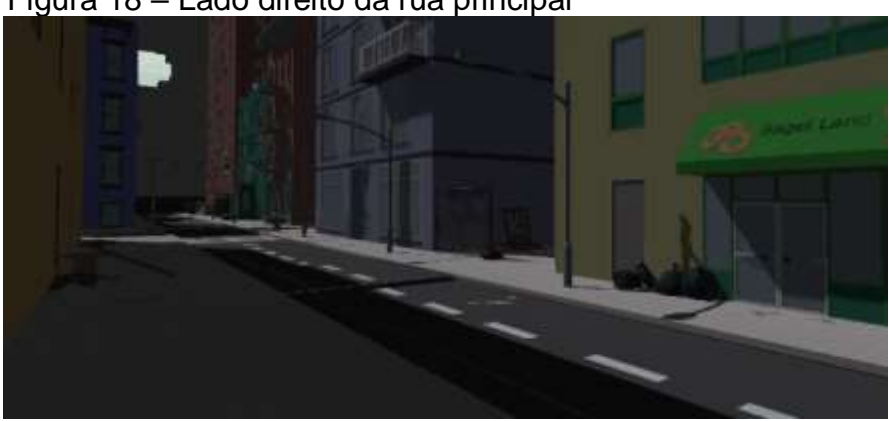

Figura 18 – Lado direito da rua principal

Fonte: Elaborada pela autora.

Após a construção das cenas exibidas anteriormente, alterações e adições ao jogo, foi feita a parte do *build,* fazendo com que o projeto fique totalmente pronto e utilizável. Nesta parte, também foram feitos testes em celulares e óculos de realidade virtual para averiguar se o jogo não ficou muito pesado computacionalmente falando, com isso, algumas partes foram retiradas e deixado apenas o essencial, para que assim, fique um jogo mais leve. Nesse sentido, após realizar esses passos, verificouse se existiam erros no jogo e, foram feitas as devidas correções. A seguir, as figuras de 19 a 27 do jogo completamente finalizado.

<span id="page-35-0"></span>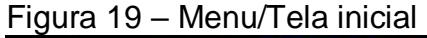

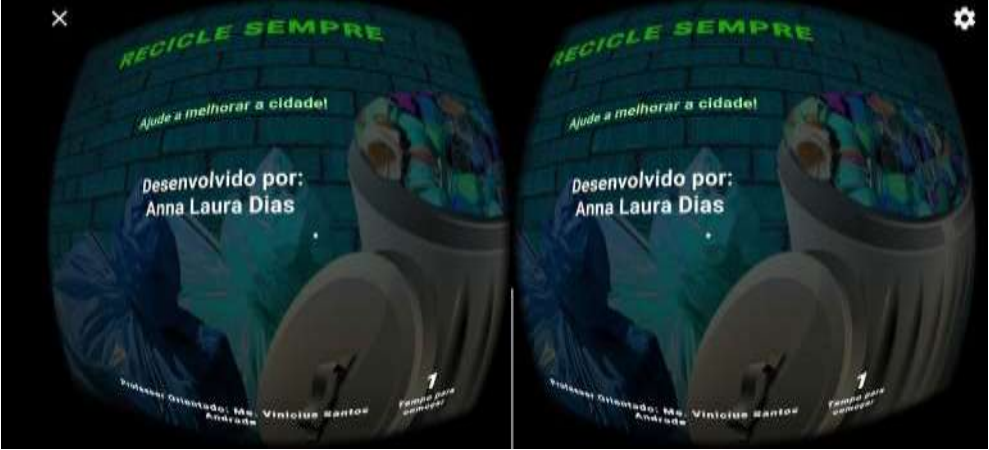

Fonte: Elaborada pela autora.

<span id="page-35-1"></span>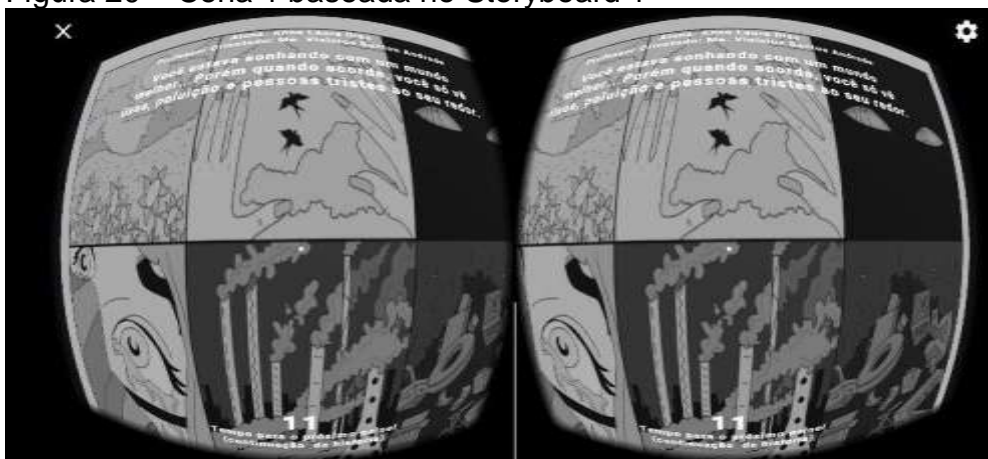

Figura 20 – Cena 1 baseada no Storyboard 1

Fonte: Elaborada pela autora.

<span id="page-36-0"></span>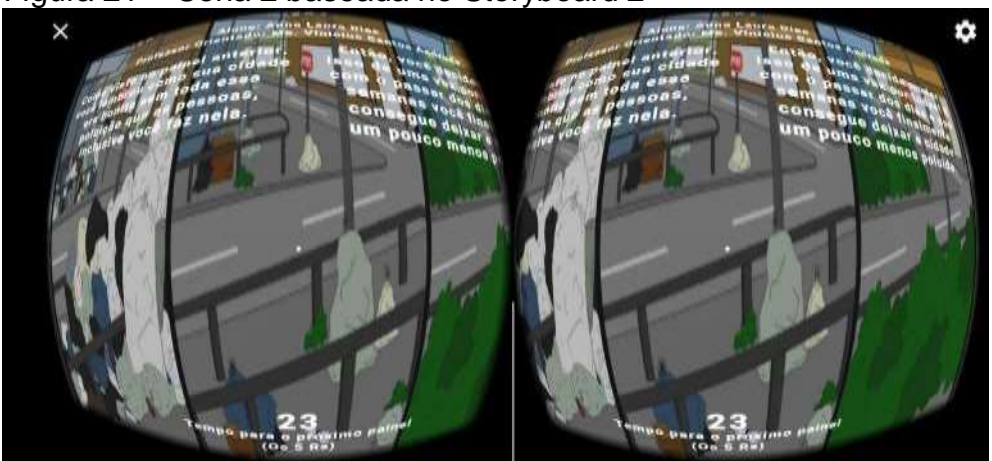

Figura 21 – Cena 2 baseada no Storyboard 2

Fonte: Elaborada pela autora.

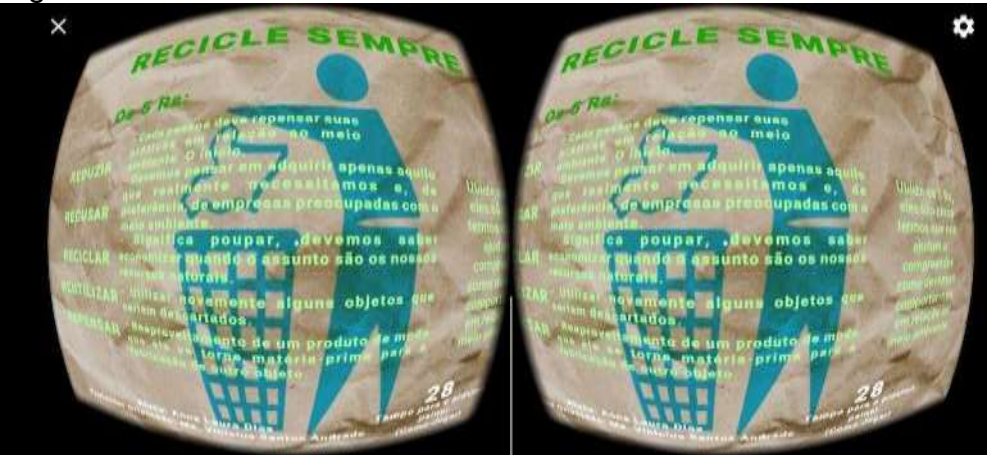

<span id="page-36-1"></span>Figura 22 – Cena 2 baseada no abordando os 5Rs

<span id="page-36-2"></span>Fonte: Elaborada pela autora.

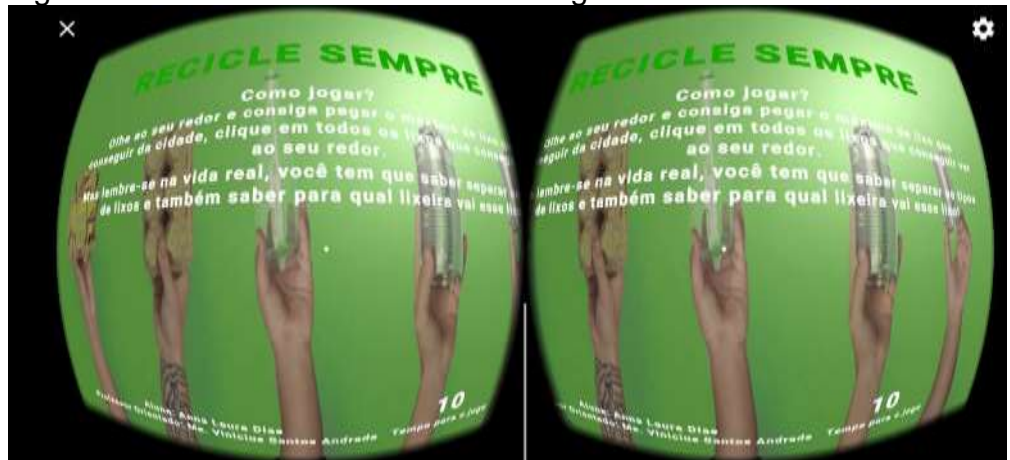

Figura 23 – Cena 4 Tutorial de como Jogar

Fonte: Elaborada pela autora.

O jogo também conta com informações sobre educação ambiental. Na Figura 22, por exemplo, é apresentado os 5Rs (repensar, reduzir, recusar, reutilizar e reciclar), bem como a ideia que envolve cada um. Após as cenas iniciais,

apresentadas nas Figuras 19 a 23, inicia-se de fato o jogo, isto é, a parte em que o jogador deve limpar o ambiente removendo os lixos da cena. Essas cenas são apresentadas da Figura 24 a Figura 27.

<span id="page-37-0"></span>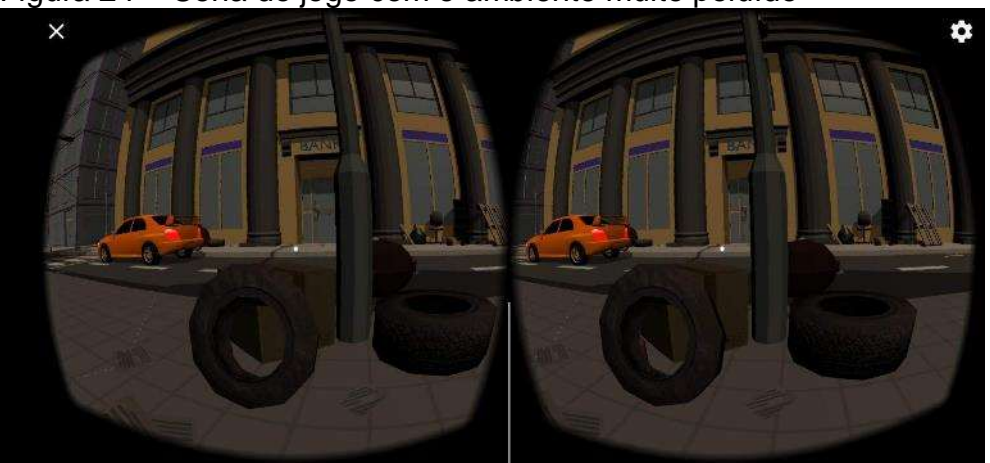

Figura 24 – Cena do jogo com o ambiente muito poluído

<span id="page-37-1"></span>Fonte: Elaborada pela autora.

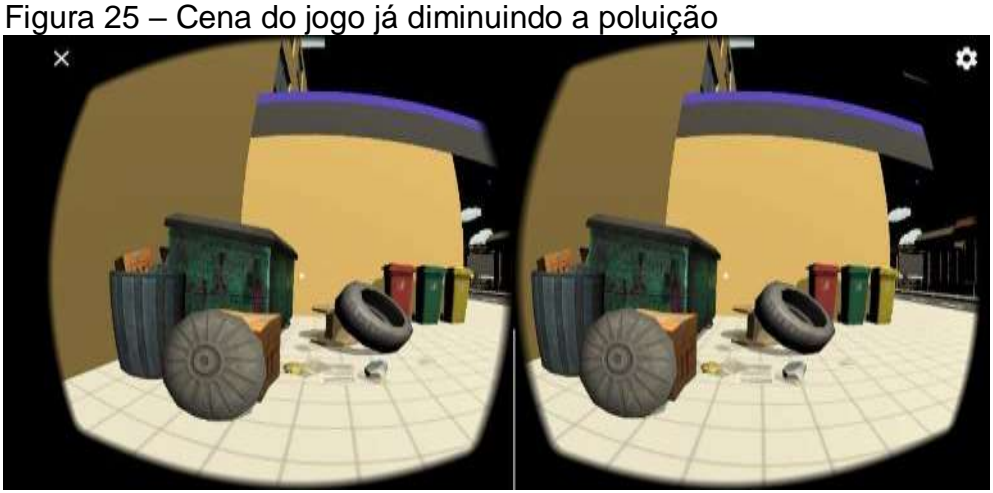

Fonte: Elaborada pela autora.

<span id="page-37-2"></span>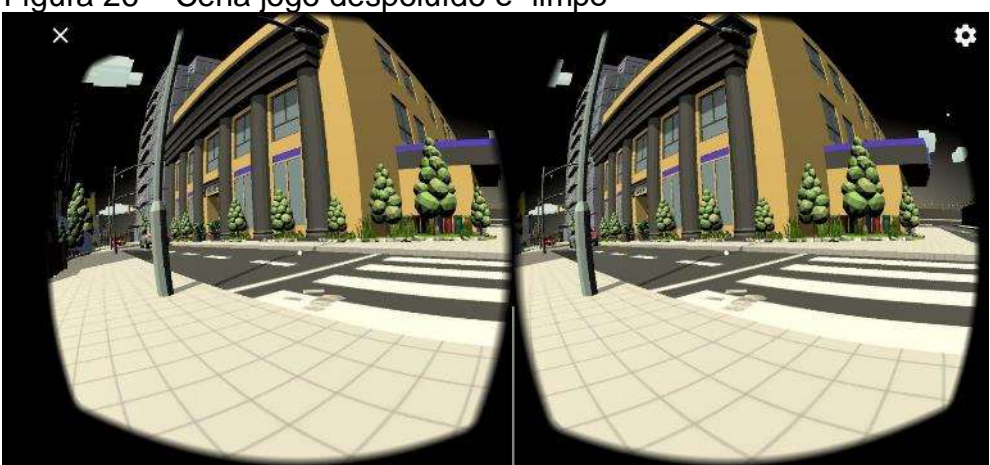

Figura 26 – Cena jogo despoluído e "limpo"

Fonte: Elaborada pela autora.

#### <span id="page-38-0"></span>Figura 27 – Final do jogo

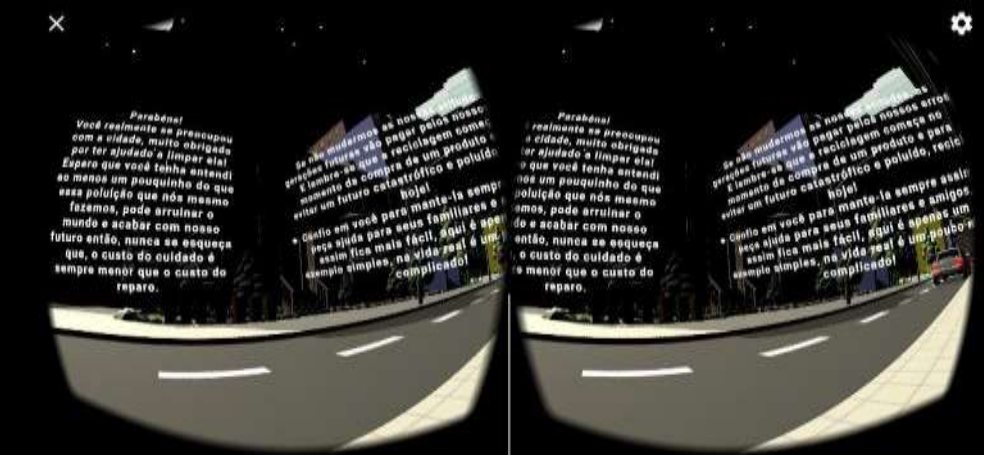

Fonte: Elaborada pela autora.

A Figura 27 – última cena do jogo – é uma espécie de pós créditos que tem nos filmes. Aqui, incentiva-se o jogador a reciclar e cuidar do meio ambiente, destacando que não é uma tarefa simples, mas no coletivo isso é possível e todos saem ganhando.

## <span id="page-38-1"></span>**6 DISCUSSÃO DOS RESULTADOS**

Diante dos resultados obtidos, o aplicativo mobile de ambiente de realidade virtual para conscientização ambiental, "Recicle Sempre", obteve êxito em seus objetivos como, "efetuar levantamento bibliográfico e dos trabalhos da literatura correlata pertinentes ao tema para caracterização do problema", "analisar ambientes virtuais para educação", "estudar o Unity, motor de jogos voltado que permite a criação de aplicativos de RV para plataforma mobile", "modelar o ambiente para RV" e ao fim "criar o aplicativo mobile'', assim desenvolvendo e avaliando um ambiente virtual voltado para educação ambiental.

Infelizmente, por conta do contexto de pandemia, não foi possível efetuar qualquer tipo de teste, uma vez que para estes, seria necessário contato direto com seres humanos e com os equipamentos de RV.

## <span id="page-38-2"></span>**7 CONSIDERAÇÕES FINAIS**

Após as cenas iniciais, o jogo em si é iniciado, isto é, um ambiente totalmente poluído e "sombrio", como mostrado na Figura 24. À medida que o jogador remove os lixos do ambiente, a cena começa a clarear e tornar o ambiente mais agradável, com sons de pássaros, como mostra as cenas das Figuras 24 e 25.

Conforme as imagens apresentadas anteriormente, podemos observar um ambiente intuitivo em realidade virtual. É importante destacar que as imagens

apresentadas foram extraídas da aplicação, e que sua real visualização só é possível com o uso de um óculos de realidade virtual.

Outra característica importante que não é possível apresentar com imagens são os efeitos sonoros do jogo. Toda vez que o jogador remover o lixo da cena, é reproduzido um efeito sonoro de acordo com o material removido, portanto, ao remover uma lata de alumínio será reproduzido um som de quando se amassa uma lata. Esses efeitos sonoros são fundamentais para maior imersão do jogador no ambiente em RV.

O processo de desenvolvimento de ambientes em Realidade Virtual é complexo por exigir conhecimento interdisciplinar e demandar inúmeros testes de desempenho. Ao longo do desenvolvimento do projeto ocorreram muitos erros e ajustes, como por exemplo o *joystick* que foi adicionado, então ao invés de apenas olhar para o lixo e ele sumir, para dar mais imersão ao jogo, você necessitará de algo com botão, existem os óculos *VR* que já vem com botões na lateral e também há aqueles que tem entrada *USB* para plugar os periféricos, mas há o modo de usar com um adaptador de *USB* para celular e também usar via *bluetooth*, então após adquirir um desses tipos, você apertará o botão e o lixo sumirá, outro ajuste foi na criação do mapa, onde teve que ser retirado alguns objetos para que o jogo não ficasse muito pesado (computacionalmente), possibilitando assim executá-lo em um maior número de dispositivos Android.

Para trabalhos futuros, sugere-se efetuar testes com o público-alvo da pesquisa, pois todo ambiente foi criado de forma que chamasse e prendesse a atenção desse público em específico, podendo trabalhar também com outras faixas etárias.

# <span id="page-40-1"></span>**9 ORÇAMENTO**

<span id="page-40-0"></span>

| <b>Descrição</b>                                                                                                    | <b>DISPONÍVEL</b> |                   |                   |
|----------------------------------------------------------------------------------------------------|-------------------|-------------------|-------------------|
|                                                                                                    | Qtde              | Valor Unit. (R\$) | Valor Total (R\$) |
| Computador PC com Intel® Core™<br>i5-4440, 8GB, 1TB, Gravador de<br>DVD, HDMI, Placa Gráfica de 2GB e<br>Windows 10 |                   | R\$ 2.600,00      | R\$ 2.600,00      |
| Softwares utilizados: Visual Studio<br>Code, Blender, Unity, bibliotecas<br>disponíveis na internet                 |                   |                   |                   |
| Óculos Vr Box 2.0 Realidade Virtual<br>3d Android Com Controle                                                      |                   | R\$ 85,00         | 85,00             |
| <b>TOTAL</b>                                                                                                    |                   |                   | R\$ 2.685,00      |

Tabela 1 – Orçamento

# <span id="page-41-0"></span>**10 REFERÊNCIAS**

ANDROID DEVELOPER. Disponível em

< [https://developer.android.com/guide/platform?hl=pt>](https://developer.android.com/guide/platform?hl=pt). Acessado em: 15 mar 2020.

BLENDER, 2020. Disponível em < [https://www.blender.org/about/>](https://www.blender.org/about/). Acessado em: 14 mar 2020.

BRNA, Paul. Modelos de colaboração. **Revista Brasileira de Informática na Educação**, v. 3, n. 1, p. 9-16, 1998.

BURDEA, G.; COIFFET, P. Virtual Reality Technology. John Wiley& Sons. **Inc-1993**, 1994.

BURTON, Mark; BRNA, Paul; TREASURE-JONES, Tamsin. Splitting the collaborative atom: How to support learning about collaboration. **Artificial intelligence in education: Knowledge and media in learning systems**, v. 135, p. 142, 1997.

CHEN, Chwen Jen. Theoretical bases for using virtual reality in education. **Themes in Science and Technology Education**, v. 2, n. 1-2, p. 71-90, 2010.

COELHO, P. R. P. S; **A construção de visitas virtuais:** o caso do Museu de Aveiro. 2010. 69 f. Universidade de Aveiro. Aveiro, Portugal. Disponível em:

<https://ria.ua.pt/bitstream/10773/3785/1/disserta%C3%A7%C3%A3o.pdf>. Acesso em: 16 mar 2020.

COSTA, Rosa Maria; RIBEIRO, Marcos Wagner. Aplicações de realidade virtual e aumentada. **Porto Alegre: SBC**, p. 69-89, 2009.

DIAS, Diogo Angnalo; ZORZAL, Ezequiel Roberto. Desenvolvimento de um Jogo Sério com Realidade Aumentada para Apoiar a Educação Ambiental. In: **Workshop on Virtual, Augmented Reality and Games at the XII Simpósio Brasileiro de Games e Entretenimento Digital, SBGames, São Paulo**. 2013.

DULLEY, Richard Domingues. Noção de natureza, ambiente, meio ambiente, recursos ambientais e recursos naturais. **Agricultura em São Paulo, São Paulo**, v. 51, n. 2, p. 15-26, 2004.

FIGUEIREDO, Ana Sofia Lopes *et al*. Realidade virtual no ensino e na aprendizagem de geometria descritiva. 2007.

FIOLHAIS, Carlos; TRINDADE, Jorge. A realidade virtual no ensino e aprendizagem da Física e da Química. **Gazeta de física**, v. 19, n. 2, p. 11-15, 1996.

HANCOCK, D. VIRTUAL-REALITY IN SEARCH OF MIDDLE GROUND. **IEEE Spectrum**, 32(1):68, Janeiro,1995.

HAMANN, R. **iOS, Android e Windows Phone: números dos gigantes comparados**. 2014. Disponível em < http://www.tecmundo.com.br/sistemaoperacional/60596-ios-android-windows-phone-numeros-gigantes-comparadosinfografico.htm>. Acesso em: 8 fev. 2017.

HASSAN, Elizangela Bastos. Laboratório Virtual 3D para ensino de Redes de Computadores. In: **Brazilian Symposium on Computers in Education (Simpósio Brasileiro de Informática na Educação-SBIE)**. 2003. p. 654-663.

JACOBSON, Robert. After the «virtual reality» gold rush: the virtual worlds paradigm. **Computers & graphics**, v. 17, n. 6, p. 695-698, 1993.

JACOBI, Pedro Roberto. Artigo: Governança institucional de problemas ambientais. **Política & Sociedade**, v. 4, n. 7, p. 119-138, 2005.

KRUEGER, Myron W. Artificial reality II. 1991.

LATTA, John N.; OBERG, David J. A conceptual virtual reality model. **IEEE Computer Graphics and Applications**, v. 14, n. 1, p. 23-29, 1994.

LIVINGSTON, Mark A. Evaluating human factors in augmented reality systems. **IEEE Computer Graphics and Applications**, v. 25, n. 6, p. 6-9, 2005.

LOCKWOOD, D.; KRUGER, E.; (2008) "Using VR for Human Development in Africa", **IEEE Computer Graphics and Applications**, pp.99-103, May/June, 2008.

LORENZO, Suelen Moraes de; BRACCIALLI, Lígia Maria Presumido; ARAÚJO, Rita de Cássia Tibério. Realidade virtual como intervenção na síndrome de Down: uma perspectiva de ação na interface saúde e educação. **Revista Brasileira de Educação Especial**, v. 21, n. 2, p. 259-274, 2015.

MACHADO, Liliane dos Santos et al. Serious games baseados em realidade virtual para educação médica. **Revista brasileira de educação médica**, v. 35, n. 2, p. 254- 262, 2011.

MONTEIRO, Bruno S. et al. AnatomI 3D: Um atlas digital baseado em realidade virtual para ensino de medicina. 2006.

ONU, 2020. Transformando Nosso Mundo: A Agenda 2030 para o Desenvolvimento Sustentável. Disponível em [<https://nacoesunidas.org/pos2015/agenda2030/>](https://nacoesunidas.org/pos2015/agenda2030/). Acessado em 14 mar 2020.

PANTELIDIS, Veronica S. Reasons to use virtual reality in education and training courses and a model to determine when to use virtual reality. **Themes in Science and Technology Education**, v. 2, n. 1-2, p. 59-70, 2010.

PIOVESAN, Sandra Dutra et al. Realidade Virtual Aplicada à Educação. **Mestrado em informática. RS**, 2011.

REZENDE, Flavio et al. Simulador cirúrgico e realidade virtual no ensino de cirurgia de catarata. **Revista Brasileira de Oftalmologia**, v. 71, n. 3, p. 147-148, 2012.

ROMANO, Daniela M.; BRNA, Paul; SELF, John A. Collaborative decision-making and presence in shared dynamic virtual environments. In: **Presence in Shared Virtual Evironments Workshop**. 1998.

SENADO FEDERAL (1988). **Constituição Federal do Brasil**, capítulo VI artigo n. 225. Disponível em: <https://www2.senado.leg.br/bdsf/bitstream/handle/id/518231/CF88\_Livro\_EC91\_20 16.pdf>. Acessado em: 15 mar 2020.

SILVA, Lucimara; DE PAULA, Silvio Mello. Lixo urbano, população e saúde: **um desafio**. Nucleus, v. 8, n. 1, p. 1-12, 2011.

SILVA, Roberto Wagner Andrade da et al. Educação a distância em ambientes de aprendizagem matemática auxiliada pela realidade virtual. 2001.

TEIXEIRA, Fábio Gonçalves; SILVA, R. P.; SILVA, T. L. K. O Uso da Realidade Virtual no Ensino de Geometria Descritiva. In: **nos Anais do Congresso Brasileiro de Ensino de Engenharia–COBENGE**. 2000. p. 315-320.

TORI, Romero; KIRNER, Claudio; SISCOUTTO, Robson Augusto. **Fundamentos e tecnologia de realidade virtual e aumentada**. Editora SBC, 2006.

UNITY. Disponível em:<<https://unity.com/pt> >. Acessado em: 16 mar 2020.

VALERIO NETTO, Antonio; MACHADO, Liliane dos Santos; OLIVEIRA, Maria Cristina Ferreira de. Realidade virtual: fundamentos e aplicações. 2002.

VIANNA, Anderson Martins. Poluição ambiental, um problema de urbanização e crescimento desordenado das cidades. **Revista Sustinere**, v. 3, n. 1, p. 22-42, 2015.

VINCE, John. **Introduction to virtual reality**. Springer Science & Business Media, 2004.

VIRTUALSPEECH, 2020. Disponível em [<https://virtualspeech.com/blog/degrees-of](https://virtualspeech.com/blog/degrees-of-freedom-vr)[freedom-vr>](https://virtualspeech.com/blog/degrees-of-freedom-vr). Acessado em 15 mar 2020.

YOUTUBE. Popularidade dos Sistemas Operacional mobile. Disponível em: < [https://www.youtube.com/watch?v=MMyMB4zm9so>](https://www.youtube.com/watch?v=MMyMB4zm9so). Acessado em 15 mar 2020.

# **ANEXO I - CARTA DE DISPENSA DE APRESENTAÇÃO AO CEP OU CEUA**

<span id="page-44-0"></span>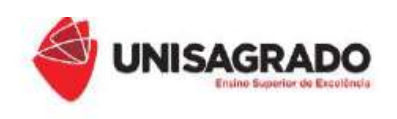

#### CARTA DE DISPENSA DE APRESENTAÇÃO AO CEP OU CEUA

#### À

#### COORDENADORIA DO PROGRAMA DE INICIAÇÃO CIENTÍFICA DA UNISAGRADO

Informo que não é necessária a submissão do projeto de pesquisa intitulado APLICATIVO MOBILE DE AMBIENTE DE REALIDADE VIRTUAL PARA CONSCIENTIZAÇÃO AMBIENTAL, ao Comitê de Ética em Pesquisa com Seres Humanos (CEP) ou à Comissão de Ética no Uso de Animais (CEUA) devido à pesquisa não envolver seres humanos nem animais, pois só utilizará métodos de computação consagrados na literatura, programação/simulação e acesso a dados públicos da internet.

Atenciosamente,

Vinicius Santos Andrade

Vinicius Santos Andrade

Bauru, 25 de março de 2020.

# <span id="page-45-0"></span>**APÊNDICE I – CONSTRUINDO UM ÓCULOS CASEIRO DE REALIDADE VIRTUAL**

Visando algo mais interativo para o jogador, pensamos em utilizar um óculos caseiro de Realidade Virtual, feito de papelão, *Cardboard*, para caso ele queira uma melhor interação já fazendo seu próprio óculos, ou caso ele não tenha o objeto. Este apêndice vai desde os materiais necessários, molde do Google até um vídeo passo a passo sem o molde do Google e o preço de um já construído.

Os materiais fáceis utilizados para se construir o óculos caseiro são: Papelão, folha sulfite (para o molde), cola, cola quente e tesoura. Os próximos são um pouco mais difíceis de se encontrar: 2 lentes biconvexas de 45 mm e algumas tiras de velcro, porém as lentes podem ser facilmente substituídas por 2 lentes de um binóculo de brinquedo. Para finalizar, para manter unida a peça final pode-se utilizar: Ímã, velcro, guias de montagem ou cola mesmo.

Talvez o modelo fique pequeno nos celulares atuais, pois o molde é antigo, mas nada que uns ajustes não sejam bem-vindos! Pode-se utilizar como um exemplo a caixa que veio do celular como molde de tamanho ou o óculos em si e ir ajustando.

Nesta parte do apêndice, temos as partes em inglês do molde para impressão e a parte traduzida para português para o entendimento, o original na versão 2 do molde, se encontra neste site, é nele que será feita a impressão:

[<https://manualdomundo.uol.com.br/wp-content/uploads/Scissor-cut\\_template.pdf](https://manualdomundo.uol.com.br/wp-content/uploads/Scissor-cut_template.pdf) >

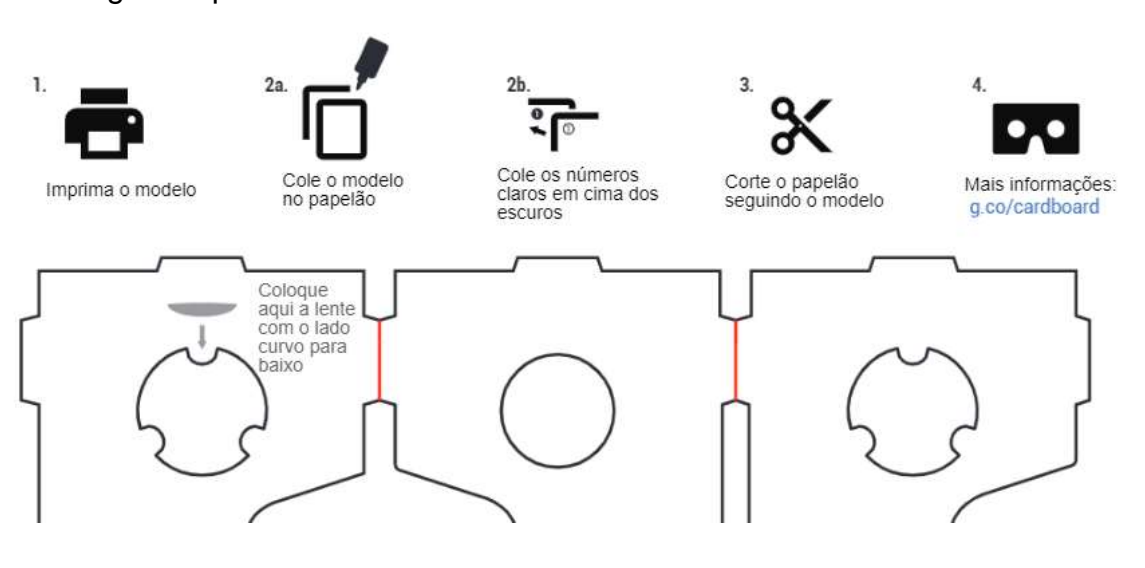

Segue as partes traduzidas:

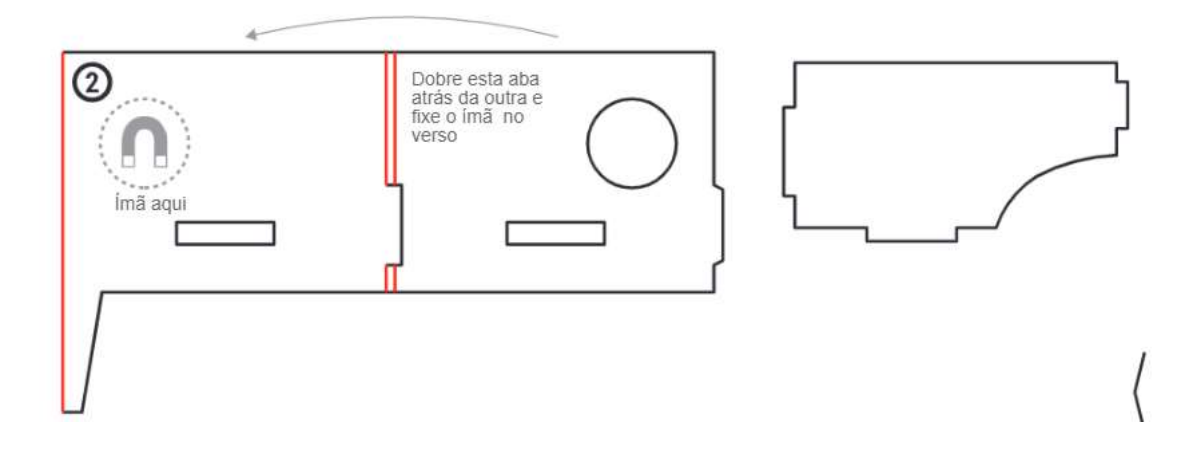

Após impresso o molde prosseguimos para o passo a passo.

- 1. Cole a parte de números escuros do molde no papelão, depois de seca essa parte, cole, por cima, as partes com os números claros.
- 2. Corte o *Cardboard* ao longo das linhas pretas, com a tesoura, faca ou estilete, caso use a faca ou o estilete, peça ajuda a um adulto. As linhas vermelhas dobrem-nas e não as corte.
- 3. Fixe as lentes biconvexas no espaço indicado, depois, dobre as outras duas partes referentes às lentes, de modo que fiquem três camadas de papelão para essa parte (duas delas, com o buraquinho no meio, para fora);
- 4. Após ter cortado tudo, vamos a montagem, encaixe as abas das lentes nos locais referentes e monte o *Cardboard* seguindo as dobras; encaixe também, na parte do meio, a peça do nariz, que liga as peças de cima, da frente e de baixo;
- 5. Cole uma parte do ímã na parte redonda, assinalada na imagem; depois, juntea ao outro ímã, porém, sem usar a cola, apenas o magnetismo delas;
- 6. Cole os velcros na parte frontal do *Cardboard*, de modo que seja criada uma caixa onde ficará o celular e pronto!

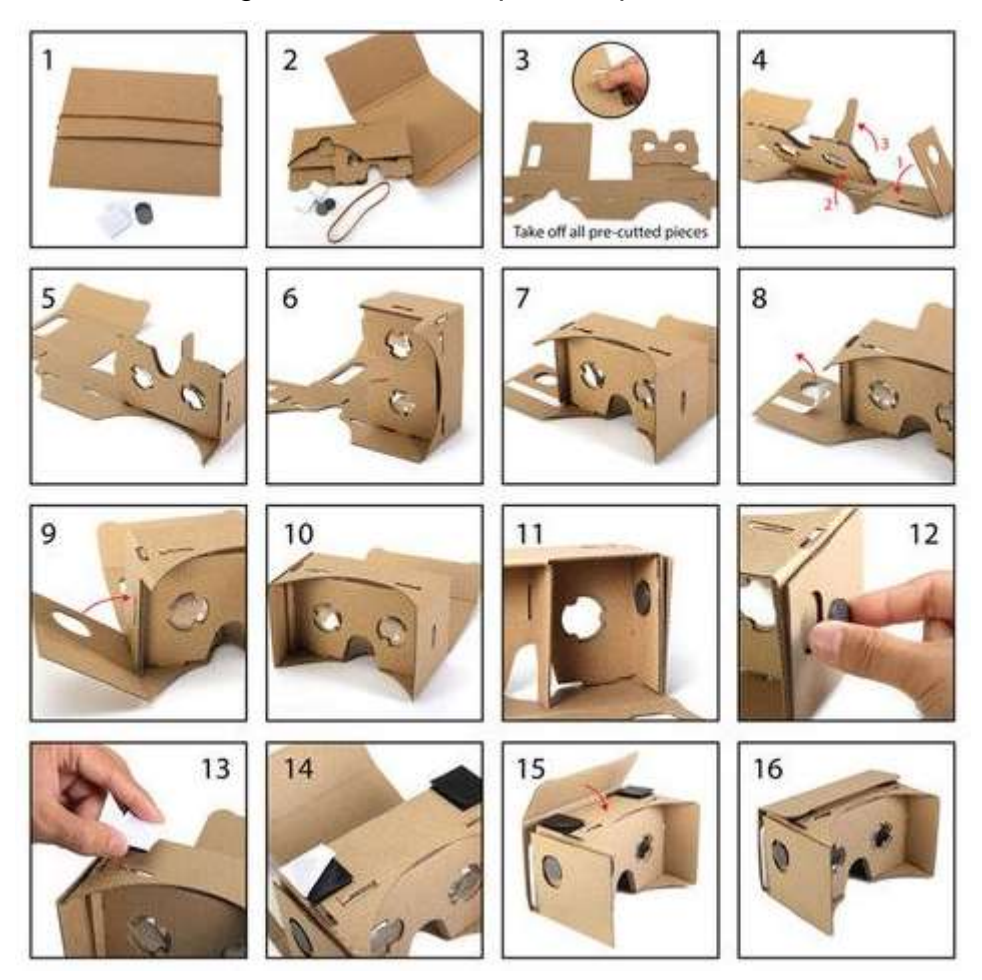

Uma imagem ilustrativa do passo a passo do *VR Cardboard* do Google:

Fonte: Itske Tersteeg - Pinterest [<https://br.pinterest.com/pin/446349013049745959/>](https://br.pinterest.com/pin/446349013049745959/)

Chegando ao fim do apêndice, existe também a opção de fazer sem o molde do Google, mas complica um pouco, existem vários vídeos no *Youtube* explicando e fazendo o óculos, como por exemplo, um deles é do canal ["Home](https://www.youtube.com/channel/UCFyHDRVQp9oM_iUc5m25TeA)  [Inventions"](https://www.youtube.com/channel/UCFyHDRVQp9oM_iUc5m25TeA) onde ele faz o passo a passo de como criar um, bem rápido e prático e ainda utiliza as lentes de um binóculo de brinquedo, segue o vídeo: [<https://www.youtube.com/watch?v=-S4TdkYMKsA>](https://www.youtube.com/watch?v=-S4TdkYMKsA), mas também há o método mais simples e fácil, o qual seria comprar um já construído, mas perde a graça, porém caso seja o escolhido, ele está na faixa de preços entre R\$17,00 a R\$60,00 reais.